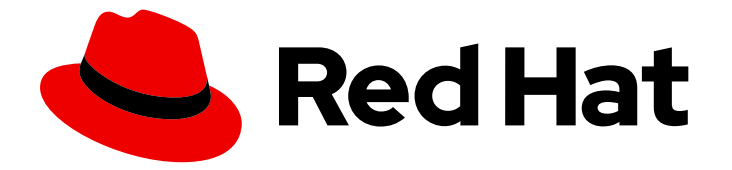

# OpenShift Container Platform 4.12

# Windows Container Support for OpenShift

Red Hat OpenShift for Windows Containers ガイド

Last Updated: 2024-07-04

# OpenShift Container Platform 4.12 Windows Container Support for OpenShift

Red Hat OpenShift for Windows Containers ガイド

# 法律上の通知

Copyright © 2024 Red Hat, Inc.

The text of and illustrations in this document are licensed by Red Hat under a Creative Commons Attribution–Share Alike 3.0 Unported license ("CC-BY-SA"). An explanation of CC-BY-SA is available at

http://creativecommons.org/licenses/by-sa/3.0/

. In accordance with CC-BY-SA, if you distribute this document or an adaptation of it, you must provide the URL for the original version.

Red Hat, as the licensor of this document, waives the right to enforce, and agrees not to assert, Section 4d of CC-BY-SA to the fullest extent permitted by applicable law.

Red Hat, Red Hat Enterprise Linux, the Shadowman logo, the Red Hat logo, JBoss, OpenShift, Fedora, the Infinity logo, and RHCE are trademarks of Red Hat, Inc., registered in the United States and other countries.

Linux ® is the registered trademark of Linus Torvalds in the United States and other countries.

Java ® is a registered trademark of Oracle and/or its affiliates.

XFS ® is a trademark of Silicon Graphics International Corp. or its subsidiaries in the United States and/or other countries.

MySQL<sup>®</sup> is a registered trademark of MySQL AB in the United States, the European Union and other countries.

Node.js ® is an official trademark of Joyent. Red Hat is not formally related to or endorsed by the official Joyent Node.js open source or commercial project.

The OpenStack ® Word Mark and OpenStack logo are either registered trademarks/service marks or trademarks/service marks of the OpenStack Foundation, in the United States and other countries and are used with the OpenStack Foundation's permission. We are not affiliated with, endorsed or sponsored by the OpenStack Foundation, or the OpenStack community.

All other trademarks are the property of their respective owners.

# 概要

Red Hat OpenShift for Windows Containers は、OpenShift Container Platform で Microsoft Windows Server コンテナーを実行するための組み込みサポートを提供します。本書では、すべて の詳細情報を提供します。

# 目次

# 目次

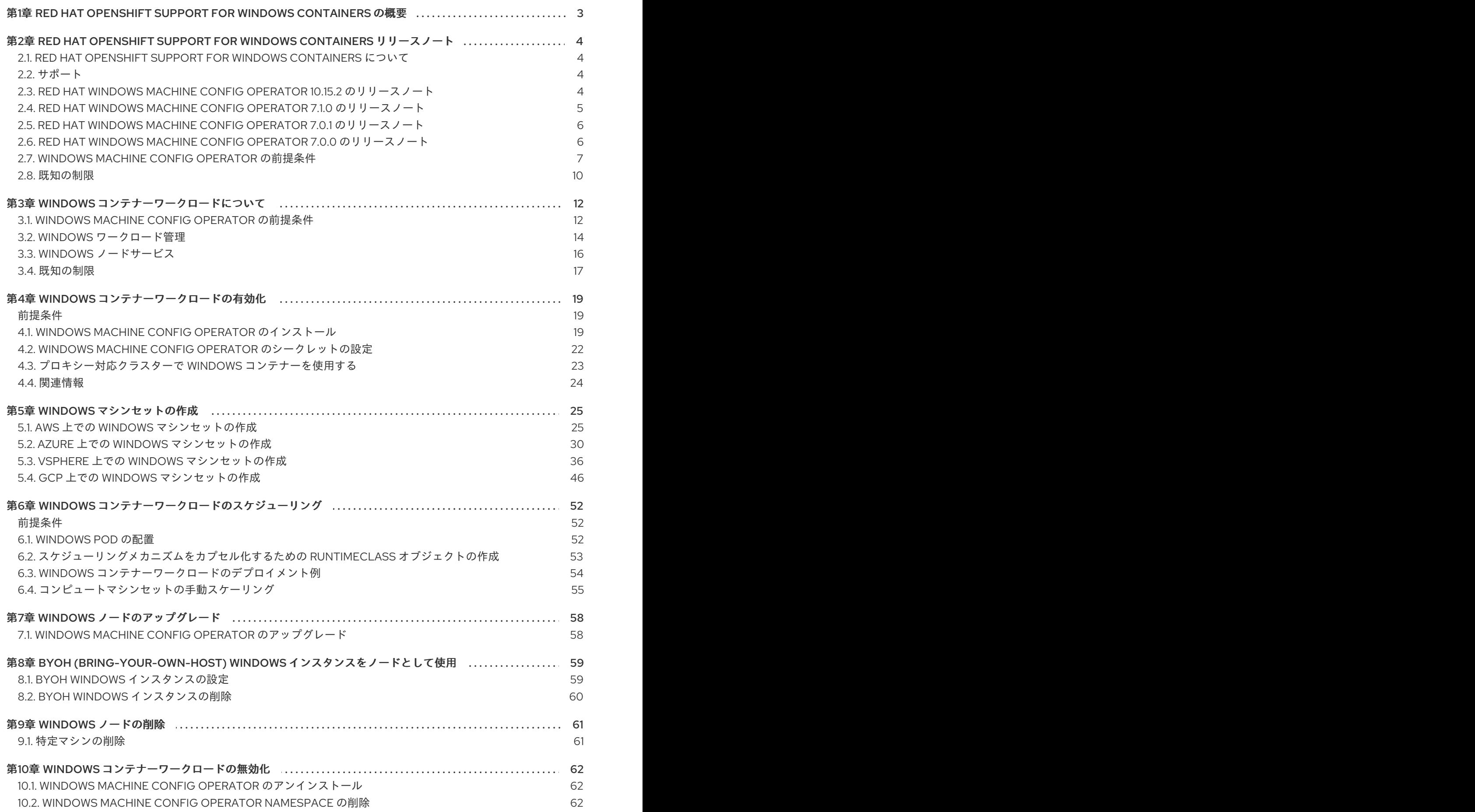

1

# <span id="page-6-0"></span>第1章 RED HAT OPENSHIFT SUPPORT FOR WINDOWS CONTAINERS の概要

Red Hat OpenShift support for Windows Containers は、OpenShift Container Platform クラスターで Windows コンピュートノードを実行する機能を提供します。これは、Red Hat Windows Machine Config Operator (WMCO) を使用して Windows ノードをインストールし、管理することで実行できま す。Red Hat Subscription を使用すると、OpenShift Container Platform での Windows ワークロードの 実行をサポートできます。WMCO によってデプロイされる Windows インスタンスは、containerd コン テナーランタイムで設定されます。詳細は[、リリースノート](#page-10-1) を参照してください。

Windows ノードを追加するには[、コンピュートマシンセット](#page-30-0) を作成するか、[configuration](#page-62-2) map で既存 の Bring-Your-Own-Host (BYOH) ウィンドウインスタンスを指定します。

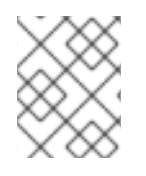

# 注記

コンピュートマシンセットは、ベアメタルまたはプロバイダーに依存しないクラスター ではサポートされていません。

Linux と Windows の両方を含むワークロードの場合、OpenShift Container Platform を使用すると、 Windows Server コンテナーで実行される Windows ワークロードをデプロイすると同時に、Red Hat Enterprise Liznux CoreOS (RHCOS) または Red Hat Enterprise Linux (RHEL) でホストされる従来の Linux ワークロードを提供できます。詳細は、Windows [コンテナーワークロードのスタートガイド](#page-18-0) を参 照してください。

クラスターで Windows ワークロードを実行するには、WMCO が必要です。WMCO は、クラスター上 で Windows ワークロードをデプロイし、管理するプロセスをオーケストレーションします。詳細 は、Windows [コンテナーワークロードを有効にする方法](#page-24-0) を参照してください。

Windows **MachineSet** オブジェクトを作成して、インフラストラクチャー Windows マシンセットおよ び関連マシンを作成し、サポートされている Windows ワークロードを新しい Windows マシンに移動で きます。複数のプラットフォームで Windows **MachineSet** オブジェクトを作成できます。

Windows コンピュートノードに Windows [ワークロードをスケジュール](#page-57-1) できます。

Windows Machine Config Operator [のアップグレードを実行](#page-61-2) して、Windows ノードに最新の更新が適 用されていることを確認できます。

特定のマシンを削除することで、Windows [ノードを削除](#page-64-2) できます。

[Bring-Your-Own-Host](#page-62-2) (BYOH) Windows インスタンスを使用 して、Windows Server VM を再利用し、 OpenShift Container Platform に移動できます。BYOH Windows インスタンスは、Windows サーバーが オフラインになった場合に、主要な中断を軽減するのに役立ちます。BYOH Windows インスタンスは、 OpenShift Container Platform 4.8 以降のバージョンのノードとして使用できます。

次の手順を実行して、Windows [コンテナーのワークロードを無効化](#page-65-3) できます。

- Windows Machine Config Operator のアンインストール
- Windows Machine Config Operator namespace の削除

# <span id="page-7-0"></span>第2章 RED HAT OPENSHIFT SUPPORT FOR WINDOWS CONTAINERS リリースノート

# <span id="page-7-1"></span>2.1. RED HAT OPENSHIFT SUPPORT FOR WINDOWS CONTAINERS につ いて

Red Hat OpenShift support for Windows Containers は、OpenShift Container Platform クラスターでの Windows コンピュートノードの実行を可能にします。Windows ワークロードは、Red Hat Windows Machine Config Operator (WMCO) を使用して Windows ノードをインストールし、管理することで実 行できます。Windows ノードが利用可能になると、Windows コンテナーワークロードを OpenShift Container Platform で実行できます。

これらのリリースノートは、OpenShift Container Platform のすべての Windows コンテナーワークロー ド機能を提供する WMCO の開発を追跡します。

# <span id="page-7-2"></span>2.2. サポート

Red Hat OpenShift support for Windows Containers は、オプションのインストール可能なコンポーネ ントとして提供されており、その使用が可能です。Red Hat OpenShift support for Windows Containers は OpenShift Container Platform サブスクリプションの一部ではありません。追加の Red Hat サブスク リプションが必要で、[対象範囲](https://access.redhat.com/support/offerings/production/soc/) および [サービスレベルアグリーメント](https://access.redhat.com/support/offerings/production/sla) に従ってサポートされます。

Red Hat OpenShift support for Windows Containers のサポートを受けるには、別のこのサブスクリプ ションが必要です。この追加の Red Hat サブスクリプションがないと、実稼働クラスターへの Windows コンテナーワークロードのデプロイはサポートされません。Red Hat [カスタマーポータル](http://access.redhat.com/) か らサポートをリクエストできます。

詳細は、Red Hat OpenShift support for Windows [Containers](https://access.redhat.com/support/policy/updates/openshift#windows) の Red Hat OpenShift Container Platform ライフサイクルポリシーのドキュメントを参照してください。

この追加の Red Hat サブスクリプションがない場合は、正式なサポートのないディストリビューション である Community Windows Machine Config Operator を使用できます。

# <span id="page-7-3"></span>2.3. RED HAT WINDOWS MACHINE CONFIG OPERATOR 10.15.2 のリ リースノート

WMCO のこのリリースは、OpenShift Container Platform クラスターで Windows コンピュートノード [を実行するための新機能とバグ修正を提供します。](https://access.redhat.com/errata/RHBA-2024:1476)WMCO 10.15.2 のコンポーネントは RHBA-2024:2704 でリリースされました。

# 2.3.1. バグ修正

- 以前は、WMCO は Windows 仮想マシンの再起動完了まで適切に待機しませんでした。そのた め、WMCO が再起動中のノードとの対話を試行することで、WMCO がエラーをログに記録し てノード設定を再起動するというタイミングの問題が発生することがありました。現在、 WMCO はインスタンスが完全に再起動するまで待機します。([OCPBUGS-23036](https://issues.redhat.com/browse/OCPBUGS-23036))
- 以前は、**emptyDir** ボリュームが接続されているノードをドレインするために必要な **DeleteEmptyDirData: true** フィールドが WMCO の設定にありませんでした。そのた め、**emptyDir** ボリュームがあるノードを持つお客様のログに、エラー **cannot delete Pods with local storage** が表示されていました。今回の修正により、WMCO のノードドレインヘル

パー構造体に **DeleteEmptyDirData: true** フィールドが追加されました。その結果、お客様は **emptyDir** [ボリュームが接続されたノードをドレインできるようになりました。](https://issues.redhat.com/browse/OCPBUGS-23081)(OCPBUGS-23081)

- 以前は、ネットワーク設定スクリプトのロジックが間違っていたため、WICD は CNI 設定ファ イル内の改行を誤って変更として読み取り、ファイルが変更されたものとして識別していまし た。これにより、CNI 設定が不必要に再ロードされ、コンテナーの再起動や短時間のネット ワーク停止が発生する可能性がありました。今回の修正により、WICD は、CNI 設定が実際に 変更された場合にのみ CNI 設定をリロードするようになりました。([OCPBUGS-27771](https://issues.redhat.com/browse/OCPBUGS-27771))
- 以前のバージョンでは、WMCO は Windows ノード CSR だけでなく、クラスターに参加しよう とするすべてのノードでノード証明書署名要求(CSR)を誤って承認していました。今回の修正 により、WMCO は Windows ノードのみの CSR を予想通りに承認するようになりました。 ([OCPBUGS-27139](https://issues.redhat.com/browse/OCPBUGS-27139))
- 以前は、Windows Server 2019 にはルーティングの問題が存在し、特定の条件下で、1時間以上 実行時間が経過しているため、Windows Server 2019 のワークロードでは、クラスター内の他 のコンテナーと通信するときにパケット損失が発生する可能性がありました。今回の修正によ り、kube-proxy 内の Direct Server Return (DSR)ルーティングが有効になります。その結果、 DSR により、要求トラフィックおよび応答トラフィックが異なるネットワークパスを使用する ようになり、Windows Server 2019 のバグが回避されます。([OCPBUGS-28254](https://issues.redhat.com/browse/OCPBUGS-28254))
- 以前は、WMCO 6.x から WMCO 7.x へのアップグレードパスに以前にリリースされたバージョ ンが含まれていたため、WMCO はアップグレード中に失敗していました。今回の修正により、 WMCO 6.x から WMCO 7.x [に正常にアップグレードできるようになりました。](https://issues.redhat.com/browse/OCPBUGS-27775)(OCPBUGS-27775)
- 以前は、Windows コンピュートマシンセットノードと Bring-Your-Own-Host (BYOH)インスタ ンス間で同期がないため、コンピュートマシンセットノードと BYOH インスタンスを同時に更 新し、実行中のワークロードに影響を与える可能性がありました。今回の修正でロックメカニ ズムが導入され、マシンセットノードと BYOH インスタンスは個別に更新されるようになりま した。([OCPBUGS-23020](https://issues.redhat.com/browse/OCPBUGS-23020))

# <span id="page-8-0"></span>2.4. RED HAT WINDOWS MACHINE CONFIG OPERATOR 7.1.0 のリリー スノート

WMCO のこのリリースは、OpenShift Container Platform クラスターで Windows コンピュートノード を実行するための新機能とバグ修正を提供します。WMCO 7.1.0 のコンポーネントは [RHSA-2023:4025](https://access.redhat.com/errata/RHSA-2023:4025) でリリースされています。

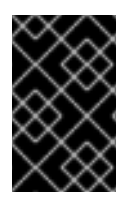

# 重要

既知の問題により、OpenShift Container Platform クラスターはバージョン 7.0.1 から バージョン 7.1.0 に更新する前にバージョン 4.12.3 以降を使用している必要があります。 クラスターのバージョンが 4.12.3 よりも低い場合は、更新が失敗します。

# 2.4.1. バグ修正

- これまでは、リポジトリータグがビルドシステムに伝播されなかったため、**containerd** コンテ ナーランタイムは各 Windows ノードで誤ったバージョンを報告していました。この設定によ り、**containerd** は **go build** バージョンを各 Windows ノードのバージョンとして報告していま した。今回の更新により、ビルド時に正しいバージョンがバイナリーに注入され、**containerd** が各 Windows ノードの正しいバージョンを報告するようになります。([OCPBUGS-7843](https://issues.redhat.com/browse/OCPBUGS-7843))
- これまで、Windows Machine Config Operator (WMCO) はデーモンセットのワークロードを排

出できませんでした。この問題により、Windows デーモンセット Pod は、WMCO が削除また は更新しようとした Windows ノードをブロックしました。この更新により、WMCO には追加 のロールベースのアクセス制御 (RBAC) 権限が含まれ、WMCO がデーモンセットのワークロー ドを削除できるようになりました。WMCO は、containerd shim で作成されたプロセスを削除 することもできます。これにより、WMCO がクラスターからノードを削除した後、デーモン セットコンテナーが Windows インスタンス上に存在しなくなります。([OCPBUGS-8056](https://issues.redhat.com/browse/OCPBUGS-8056))

● 以前のリリースでは、Azure コンテナーサービスがインストールされていない Azure Windows Server 2019 プラットフォームでは、WMCO は Windows インスタンスのデプロイに失敗 し、**Install-WindowsFeature : Win32 internal error "Access is denied" 0x5 occurred while reading the console output buffer** エラーメッセージを表示していました。この障害は、 Microsoft **Install-WindowsFeature** コマンドレットで表示される進捗バーが SSH 接続経由で送 信できないために発生しました。今回の修正により、進捗バーが非表示になりました。これに より、Windows インスタンスをノードとしてデプロイできます。([OCPBUGS-14445](https://issues.redhat.com/browse/OCPBUGS-14445))

# <span id="page-9-0"></span>2.5. RED HAT WINDOWS MACHINE CONFIG OPERATOR 7.0.1 のリリー スノート

WMCO のこのリリースは、OpenShift Container Platform クラスターで Windows コンピュートノード を実行するための新機能とバグ修正を提供します。WMCO 7.0.1 のコンポーネントは [RHBA-2023:0748](https://access.redhat.com/errata/RHBA-2023:0748) でリリースされました。

# 2.5.1. バグ修正

以前は、WMCO 7.0.0 は **openshift-windows-machine-operator** 以外の namespace での実行 をサポートしていませんでした。今回の修正により、カスタム namespace で WMCO を実行 し、カスタム namespace に WMCO がインストールされているクラスターをアップグレードで きるようになりました。([OCPBUGS-5065](https://issues.redhat.com/browse/OCPBUGS-5065))

# <span id="page-9-1"></span>2.6. RED HAT WINDOWS MACHINE CONFIG OPERATOR 7.0.0 のリリー スノート

WMCO のこのリリースは、OpenShift Container Platform クラスターで Windows コンピュートノード [を実行するための新機能とバグ修正を提供します。](https://access.redhat.com/errata/RHSA-2022:9096)WMCO 7.0.0 のコンポーネントは RHSA-2022:9096 でリリースされています。

# 2.6.1. 新機能および改善点

# 2.6.1.1. Windows インスタンス設定デーモン (WICD)

Windows Instance Config Daemon (WICD) は、以前は Windows Machine Config Bootstrapper (WMCB) によって実行されていたタスクの多くを実行するようになりました。WICD は Windows ノードにイン ストールされます。ユーザーは WICD を操作する必要はなく、WMCO の操作に違いはありません。

## 2.6.1.2. Google Cloud Platform で実行されるクラスターのサポート

Google Cloud Platform (GCP) にインストールされたクラスターで Windows Server 2022 ノードを実行 できるようになりました。GCP で Windows **MachineSet** オブジェクトを作成して、Windows Server 2022 コンピュートノードをホストできます。詳細は、vSphere での Windows の MachineSet オブジェ クトの作成 を参照してください。

## 2.6.2. バグ修正

- <span id="page-10-1"></span>以前のリリースでは、Windows ノードを実行しているクラスターで WMCO を再起動すると、 Windows エクスポーターエンドポイントが削除されていました。このため、各 Windows ノー ドはメトリックデータを報告できませんでした。今回の修正後、WMCO を再起動してもエンド ポイントは保持されます。その結果、WMCO の再起動後にメトリックデータが適切に報告され るようになりました。([BZ#2107261](https://bugzilla.redhat.com/show_bug.cgi?id=2107261))
- 以前のリリースでは、Windows Defender ウイルス対策サービスが実行されているかどうかを 判断するテストで、状態に関係なく、名前が Windows Defender で始まるプロセスが誤って チェックされていました。これにより、Windows Defender がインストールされていないイン スタンスで containerd のファイアウォール除外を作成すると、エラーが発生しました。今回の 修正により、Windows Defender ウイルス対策サービスに関連付けられた特定の実行中のプロ セスの存在がチェックされるようになりました。その結果、Windows Defender がインストー ルされているかどうかに関係なく、WMCO は Windows インスタンスをノードとして適切に設 定できます。([OCPBUGS-3573](https://issues.redhat.com/browse/OCPBUGS-3573))

# 2.6.3. 既知の問題

以前の WMCO リリースの後に、次の既知の制限が発表されました。

- OpenShift Serverless、Horizontal Pod Autoscaling、および Vertical Pod Autoscaling は、 Windows ノードではサポートされていません。
- Red Hat OpenShift による Windows コンテナーのサポートでは、トランクポートを介したクラ スターへの Windows ノードの追加はサポートされていません。Windows ノードを追加するた めにサポートされている唯一のネットワーク設定は、VLAN のトラフィックを伝送するアクセ スポート経由です。
- WMCO 7.0.0 は、openshift-windows-machine-operator 以外の namespace での実行をサ ポートしていません。カスタムの namespace を使用している場合は、WMCO 7.0.0 にアップ グレードしないことを推奨します。代わりに、リリース時に WMCO 7.0.1 にアップグレードす る必要があります。WMCO が Automatic の更新承認戦略で設定されている場合は、WMCO 7.0.0 で Manual に変更する必要があります。承認戦略の変更については、インストール手順 を参照してください。

# 関連情報

[既知の制限](#page-13-0) の完全なリストを参照してください

# <span id="page-10-0"></span>2.7. WINDOWS MACHINE CONFIG OPERATOR の前提条件

以下では、Windows Machine Config Operator のサポート対象のプラットフォームバージョン、 Windows Server バージョン、およびネットワーク設定について詳しく説明します。対象のプラット フォームのみに関連する情報については、vSphere のドキュメントを参照してください。

# 2.7.1. WMCO 5.1.x でサポートされるプラットフォームと Windows Server バージョン

[次の表に、該当するプラットフォームに基づいて、](https://docs.microsoft.com/en-us/windows/release-health/windows-server-release-info)WMCO 5.1.1 および 5.1.0 でサポートされる Windows Server のバージョン を示します。リストにない Windows Server バージョンはサポート対象外で、使用 しようとするとエラーが発生します。

プラットフォーム サポート対象の Windows Server バージョン

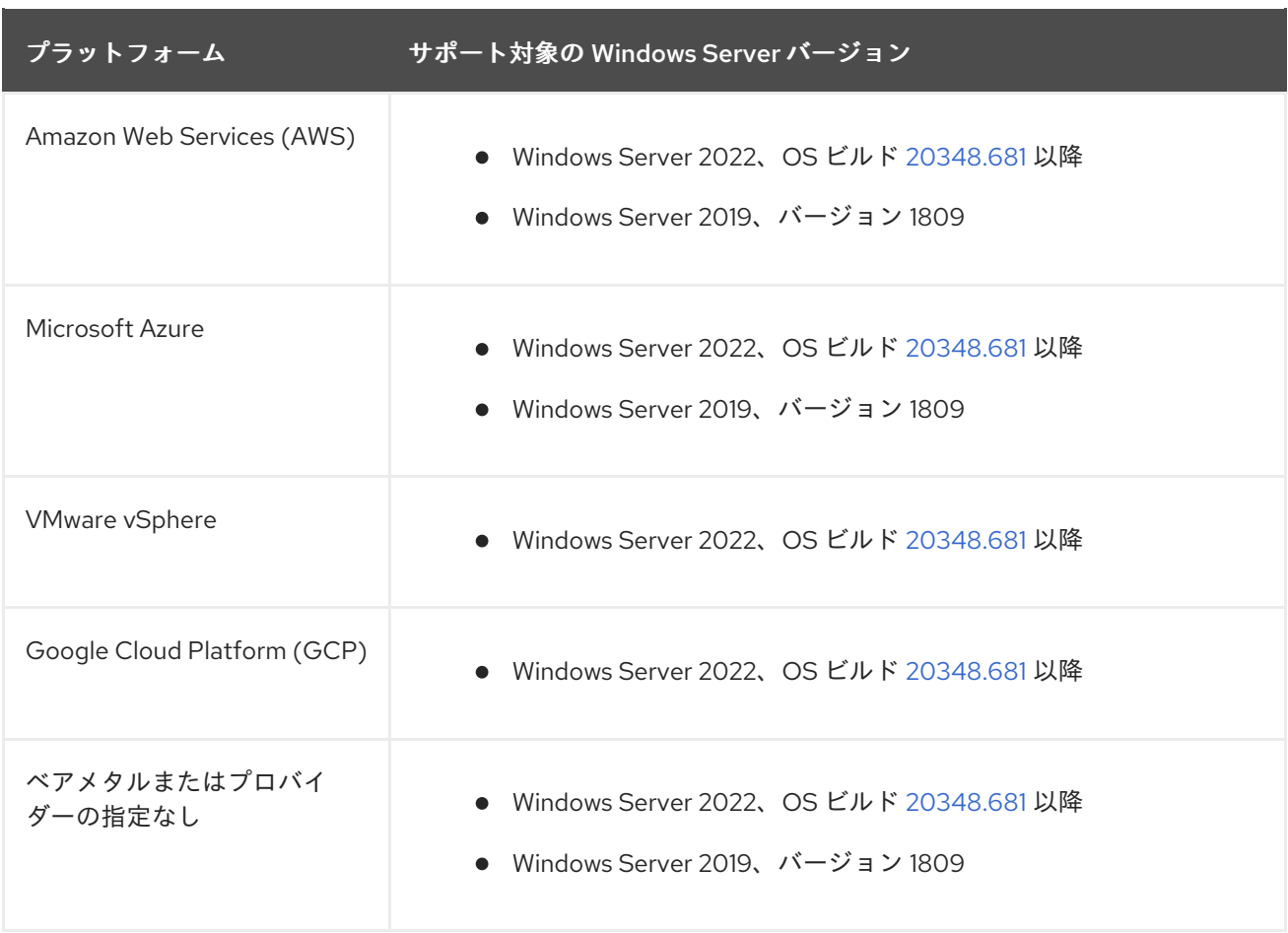

2.7.2. WMCO 10.15.0 でサポートされるプラットフォームと Windows Server バージョ ン

次の表に、該当するプラットフォームに基づいて、WMCO 7.0.0、7.0.1、および 7.1.0 でサポートされる Windows Server [のバージョン](https://docs.microsoft.com/en-us/windows/release-health/windows-server-release-info) を示します。リストにない Windows Server バージョンはサポート対象 外で、使用しようとするとエラーが発生します。

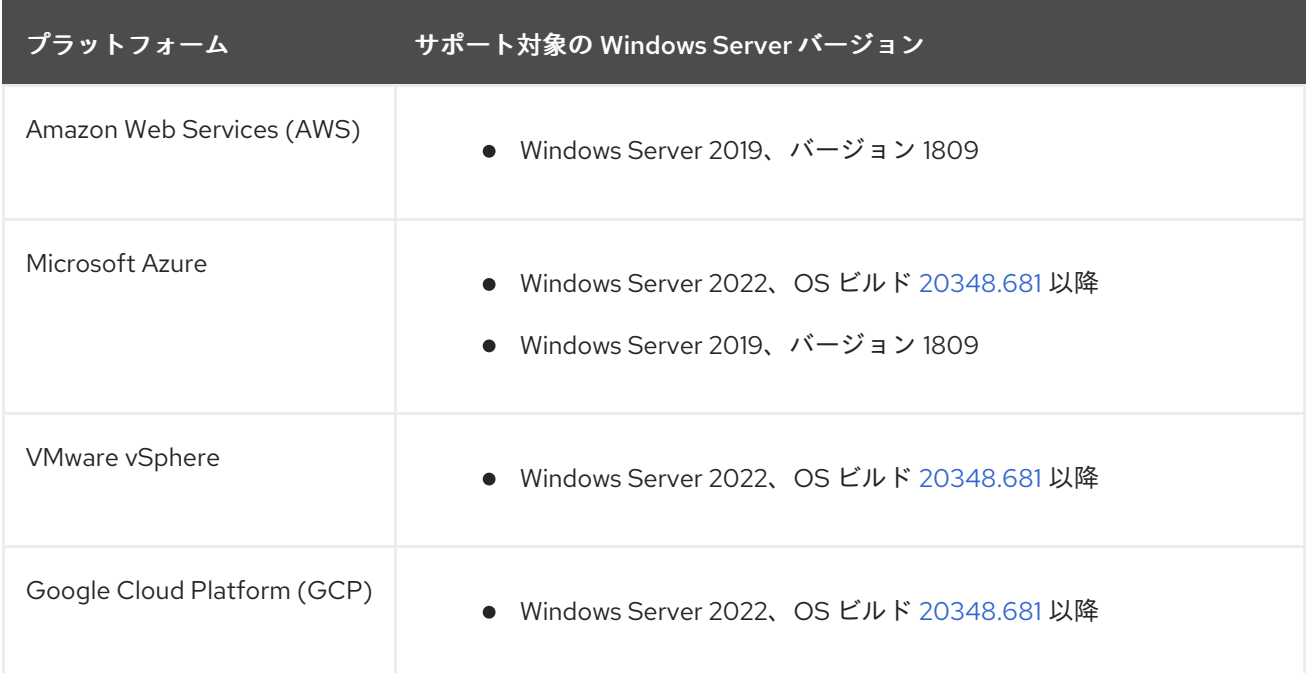

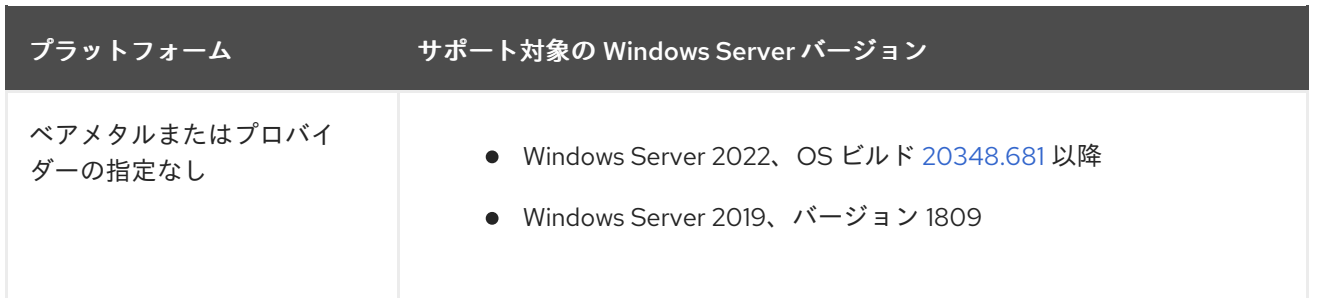

# 2.7.3. サポート対象のネットワーク

サポート対象のネットワーク設定は、OVN-Kubernetes を使用したハイブリッドネットワークのみで す。この機能の詳細は、以下の追加リソースを参照してください。以下の表は、プラットフォームで使 用するネットワーク設定の種類と Windows Server バージョンの概要を示しています。クラスターのイ ンストール時にネットワーク設定を指定する必要があります。

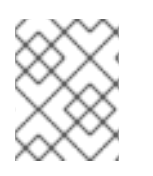

# 注記

WMCO は、ハイブリッドネットワークまたは OpenShift SDN を使用しない OVN-Kubernetes をサポートしません。

# 表2.1 プラットフォームネットワーキングサポート

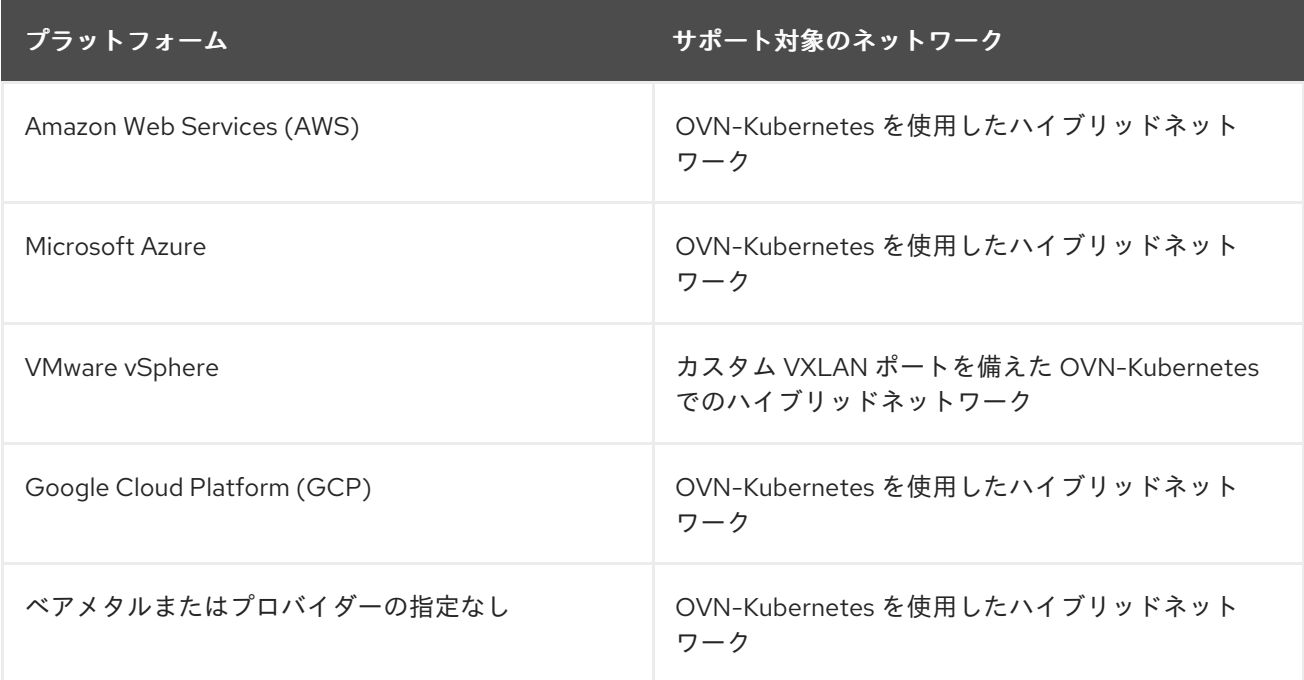

## 表2.2 ハイブリッド OVN-Kubernetes Windows Server のサポート

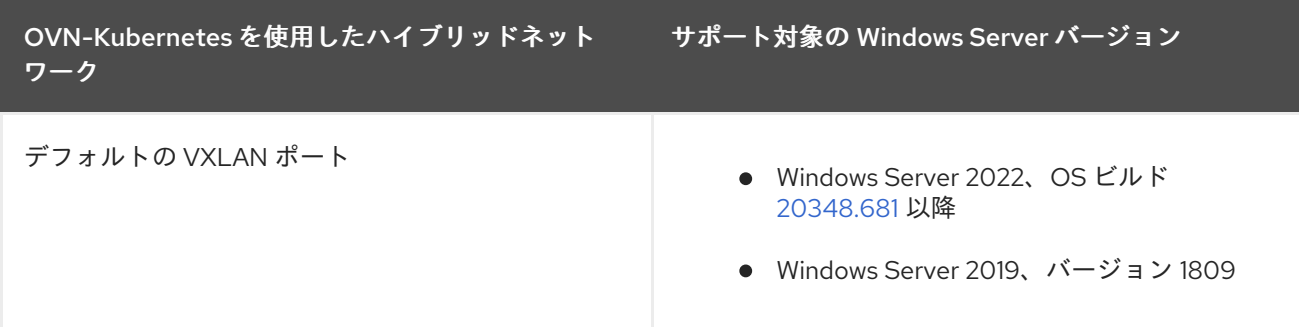

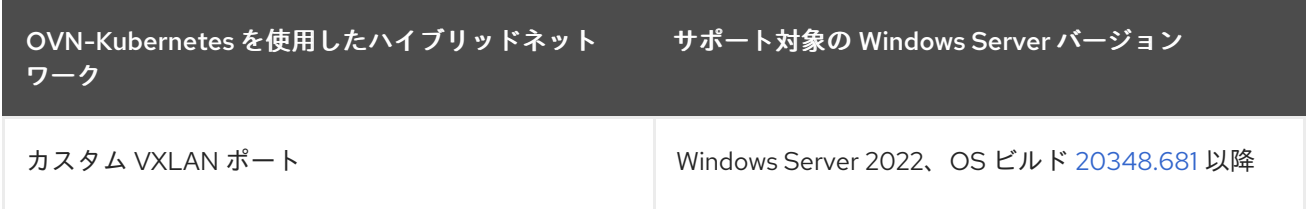

# <span id="page-13-0"></span>2.8. 既知の制限

WMCO によって管理される Windows ノード (Windows ノード) を使用する場合は、次の制限に注意し てください。

- 以下の OpenShift Container Platform 機能は、Windows ノードではサポートされていません。
	- イメージビルド
	- OpenShift Pipeline
	- OpenShift Service Mesh
	- ユーザー定義プロジェクトの OpenShift モニタリング
	- OpenShift Serverless
	- Horizontal Pod Autoscaling
	- Vertical Pod Autoscaling
- 次の Red Hat 機能は、Windows ノードではサポートされていません。
	- Red Hat [のコスト管理](https://access.redhat.com/documentation/ja-jp/cost_management_service/2022/html/getting_started_with_cost_management/assembly-introduction-cost-management?extIdCarryOver=true&sc_cid=701f2000001OH74AAG#about-cost-management_getting-started)
	- **o** Red Hat [OpenShift](https://developers.redhat.com/products/openshift-local/overview) Local
- Windows ノードは、プライベートレジストリーからのコンテナーイメージのプルをサポートし ていません。パブリックレジストリーのイメージを使用するか、イメージを事前にプルするこ とができます。
- Windows ノードは、デプロイ設定を使用して作成されたワークロードをサポートしていませ ん。デプロイまたはその他の方法を使用して、ワークロードをデプロイできます。
- Windows ノードは、クラスター全体のプロキシーを使用するクラスターではサポートされてい ません。これは、WMCO がワークロードのプロキシー接続を介してトラフィックをルーティン グできないためです。
- Windows ノードは、切断された環境にあるクラスターではサポートされていません。
- Red Hat OpenShift による Windows コンテナーのサポートでは、トランクポートを介したクラ スターへの Windows ノードの追加はサポートされていません。Windows ノードを追加するた めにサポートされている唯一のネットワーク設定は、VLAN のトラフィックを伝送するアクセ スポート経由です。
- Windows コンテナーの Red Hat OpenShift サポートは、すべてのクラウドプロバイダーのツ リー内ストレージドライバーのみをサポートします。
- Red Hat OpenShift support for Windows Containers では、英語 (米国) 以外の Windows オペ レーティングシステム言語はサポートされていません。
- Kubernetes は、次の [ノード機能の制限](https://kubernetes.io/docs/concepts/windows/intro/#limitations) を特定しました。
	- Windows コンテナーでは Huge Page はサポートされていません。
	- 特権コンテナーは、Windows コンテナーではサポートされていません。
- Kubernetes は、いくつかの API [互換性の問題](https://kubernetes.io/docs/concepts/windows/intro/#api) を特定しました。

# 第3章 WINDOWS コンテナーワークロードについて

<span id="page-15-0"></span>Red Hat OpenShift support for Windows Containers は、OpenShift Container Platform で Microsoft Windows Server コンテナーを実行するための組み込みサポートを提供します。Linux と Windows ワー クロードの組み合わせを使用して異種環境を管理する場合、OpenShift Container Platform では、 Windows Server コンテナーで実行されている Windows ワークロードをデプロイできますが、Red Hat Enterprise Linux CoreOS (RHCOS) または Red Hat Enterprise Linux (RHEL) でホストされる従来の Linux ワークロードも提供できます。

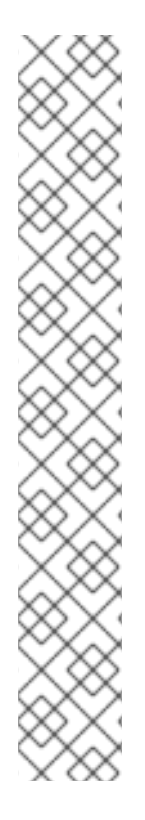

## 注記

Windows ノードを持つクラスターのマルチテナンシーはサポートされません。複数の ワークロードが共有インフラストラクチャーおよびリソースで動作する場合、クラス ターは マルチテナント とみなされます。インフラストラクチャーで実行されている1つ 以上のワークロードを信頼できない場合、マルチテナント環境は 悪意がある と見なされ ます。

マルチテナントの悪意のあるクラスターは、すべての Kubernetes 環境にセキュリティー 上の懸念をもたらします。Pod [セキュリティーポリシー](https://kubernetes.io/docs/concepts/policy/pod-security-policy/)、またはノードのより詳細な ロールベースアクセス制御 (RBAC) などの追加のセキュリティー機能により、環境の悪 用がより困難になります。ただし、悪意のあるマルチテナントワークロードの実行を選 択する場合、ハイパーバイザーは使用する必要のある唯一のセキュリティーオプション になります。Kubernetes のセキュリティードメインは、個別のノードではなく、クラス ター全体に対応します。これらのタイプの悪意のあるマルチテナントワークロードに は、物理的に分離されたクラスターを使用する必要があります。

Windows Server コンテナーは共有カーネルを使用してリソース分離を行いますが、悪意 のあるマルチテナンシーのシナリオで使用することは意図されていません。悪意のある マルチテナンシーを使用するシナリオの場合、テナントを確実に分離するために Hyper-V 分離コンテナーを使用する必要があります。

# <span id="page-15-1"></span>3.1. WINDOWS MACHINE CONFIG OPERATOR の前提条件

以下では、Windows Machine Config Operator のサポート対象のプラットフォームバージョン、 Windows Server バージョン、およびネットワーク設定について詳しく説明します。対象のプラット フォームのみに関連する情報については、vSphere のドキュメントを参照してください。

3.1.1. WMCO 5.1.x でサポートされるプラットフォームと Windows Server バージョン

[次の表に、該当するプラットフォームに基づいて、](https://docs.microsoft.com/en-us/windows/release-health/windows-server-release-info)WMCO 5.1.1 および 5.1.0 でサポートされる Windows Server のバージョン を示します。リストにない Windows Server バージョンはサポート対象外で、使用 しようとするとエラーが発生します。

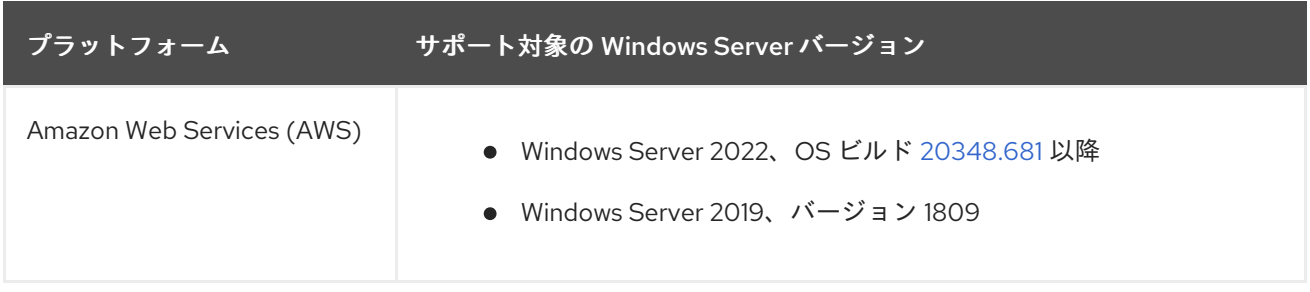

<span id="page-16-0"></span>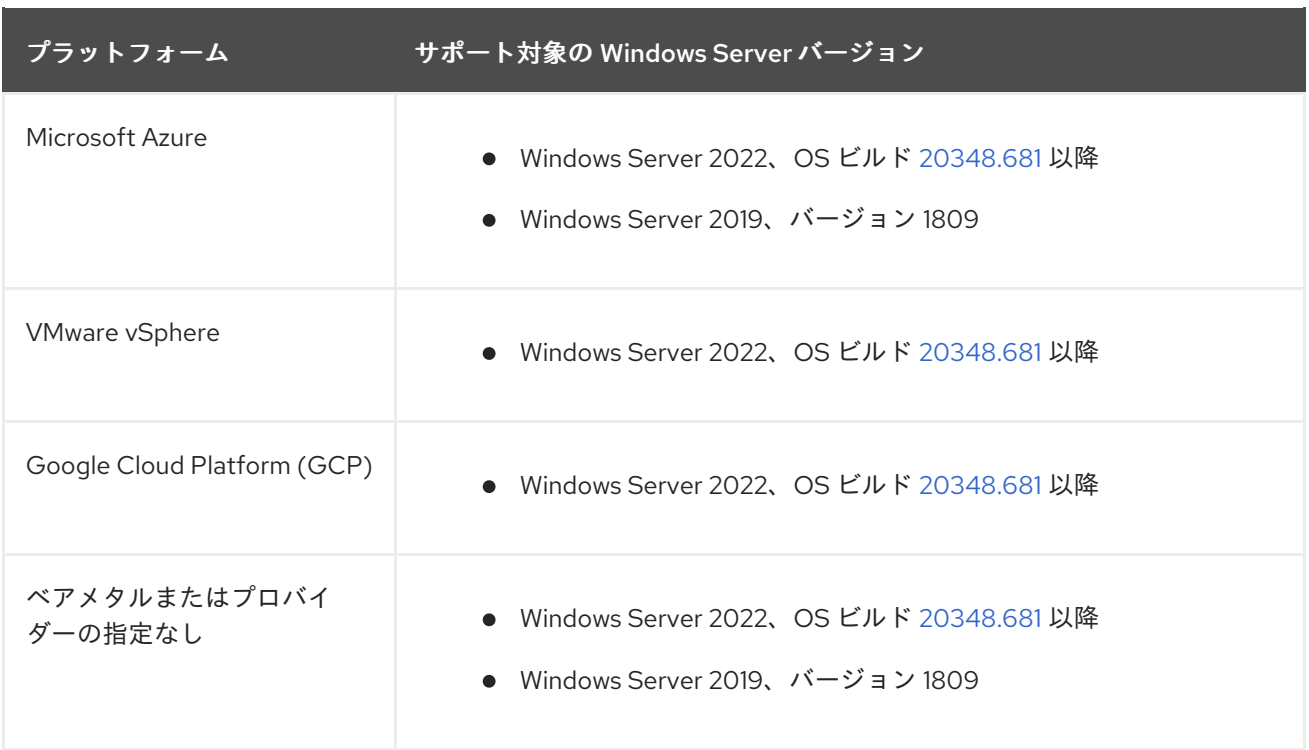

# 3.1.2. WMCO 10.15.0 でサポートされるプラットフォームと Windows Server バージョ ン

次の表に、該当するプラットフォームに基づいて、WMCO 7.0.0、7.0.1、および 7.1.0 でサポートされる Windows Server [のバージョン](https://docs.microsoft.com/en-us/windows/release-health/windows-server-release-info) を示します。リストにない Windows Server バージョンはサポート対象 外で、使用しようとするとエラーが発生します。

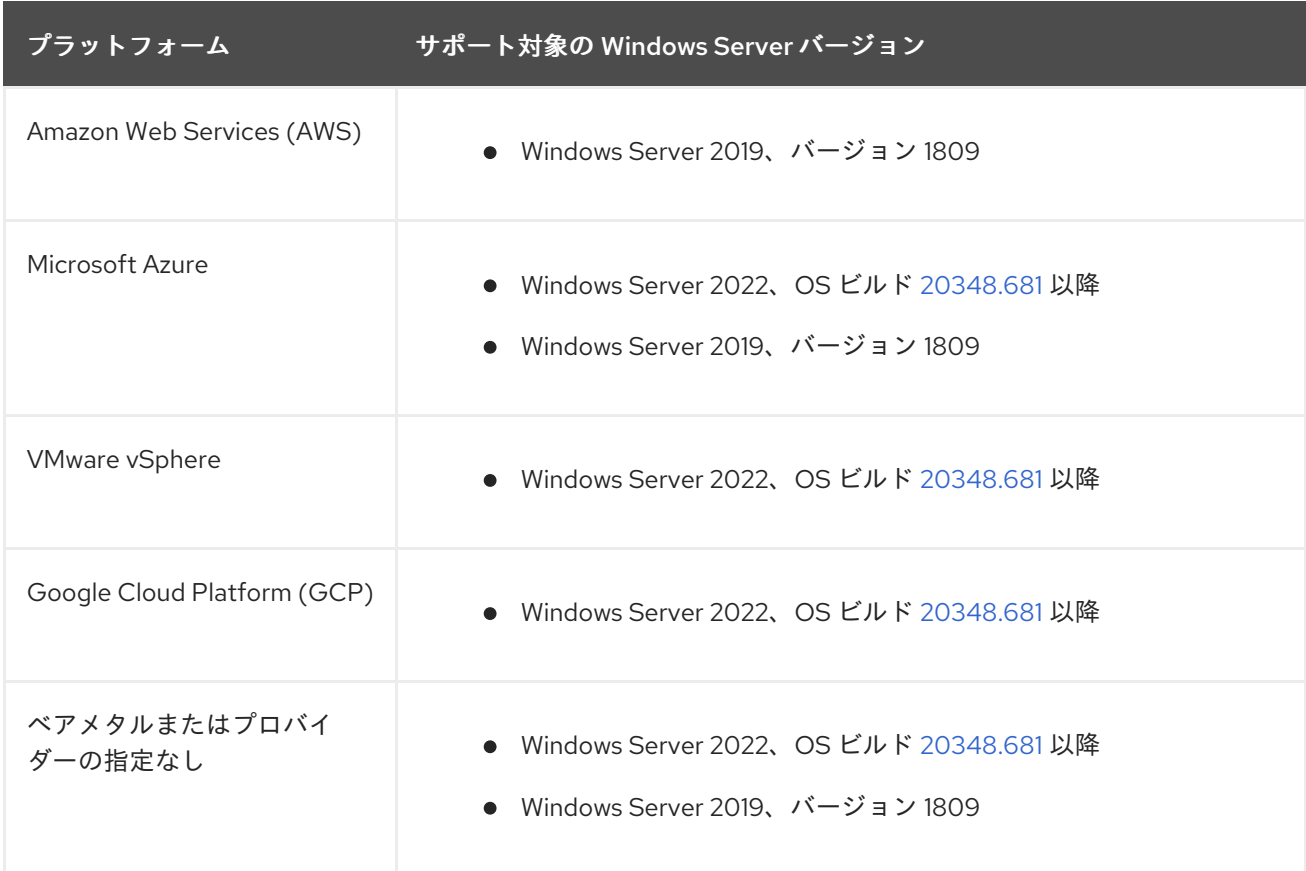

3.1.3. サポート対象のネットワーク

サポート対象のネットワーク設定は、OVN-Kubernetes を使用したハイブリッドネットワークのみで す。この機能の詳細は、以下の追加リソースを参照してください。以下の表は、プラットフォームで使 用するネットワーク設定の種類と Windows Server バージョンの概要を示しています。クラスターのイ ンストール時にネットワーク設定を指定する必要があります。

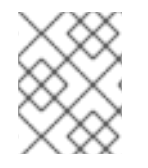

# 注記

WMCO は、ハイブリッドネットワークまたは OpenShift SDN を使用しない OVN-Kubernetes をサポートしません。

# 表3.1 プラットフォームネットワーキングサポート

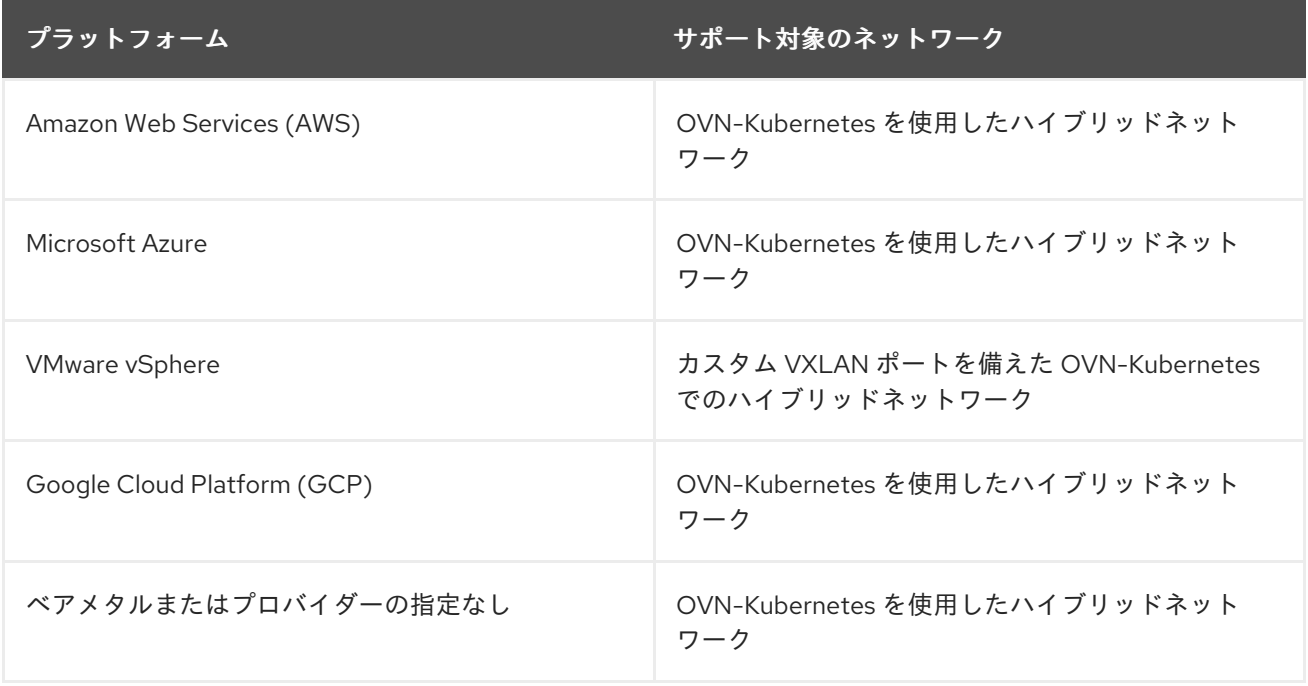

## 表3.2 ハイブリッド OVN-Kubernetes Windows Server のサポート

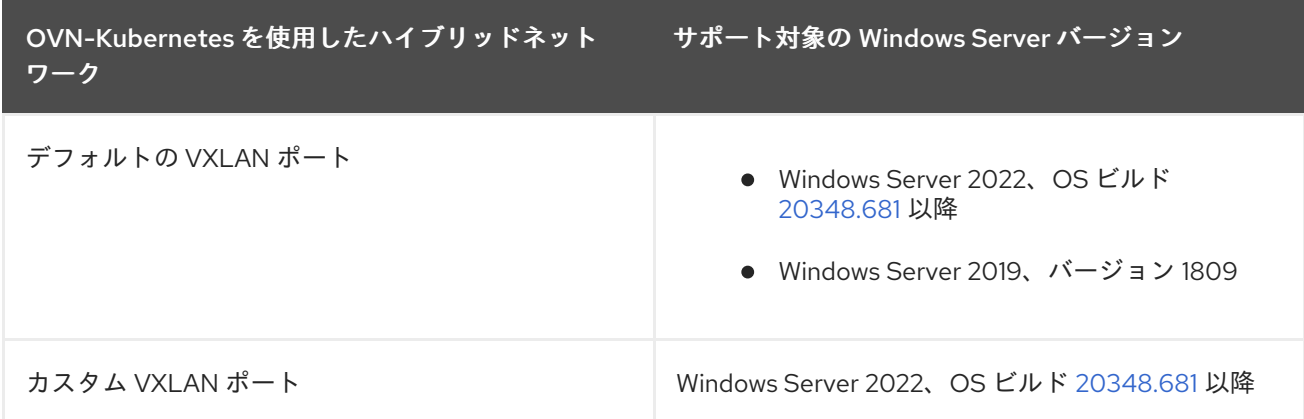

## 関連情報

● OVN-Kubernetes [を使用したハイブリッドネットワークの設定](https://docs.redhat.com/en/documentation/openshift_container_platform/4.12/html-single/networking/#configuring-hybrid-ovnkubernetes_configuring-hybrid-networking) を参照してください。

# <span id="page-17-0"></span>3.2. WINDOWS ワークロード管理

クラスターで Windows ワークロードを実行するには、まず Windows Machine Config Operator (WMCO) をインストールする必要があります。WMCO は Linux ベースのコントロールプレーンおよび <span id="page-18-0"></span>コンピュートノードで実行される Linux ベースの Operator です。WMCO は、クラスター上で Windows ワークロードをデプロイし、管理するプロセスをオーケストレーションします。

#### 図3.1 WMCO の設計

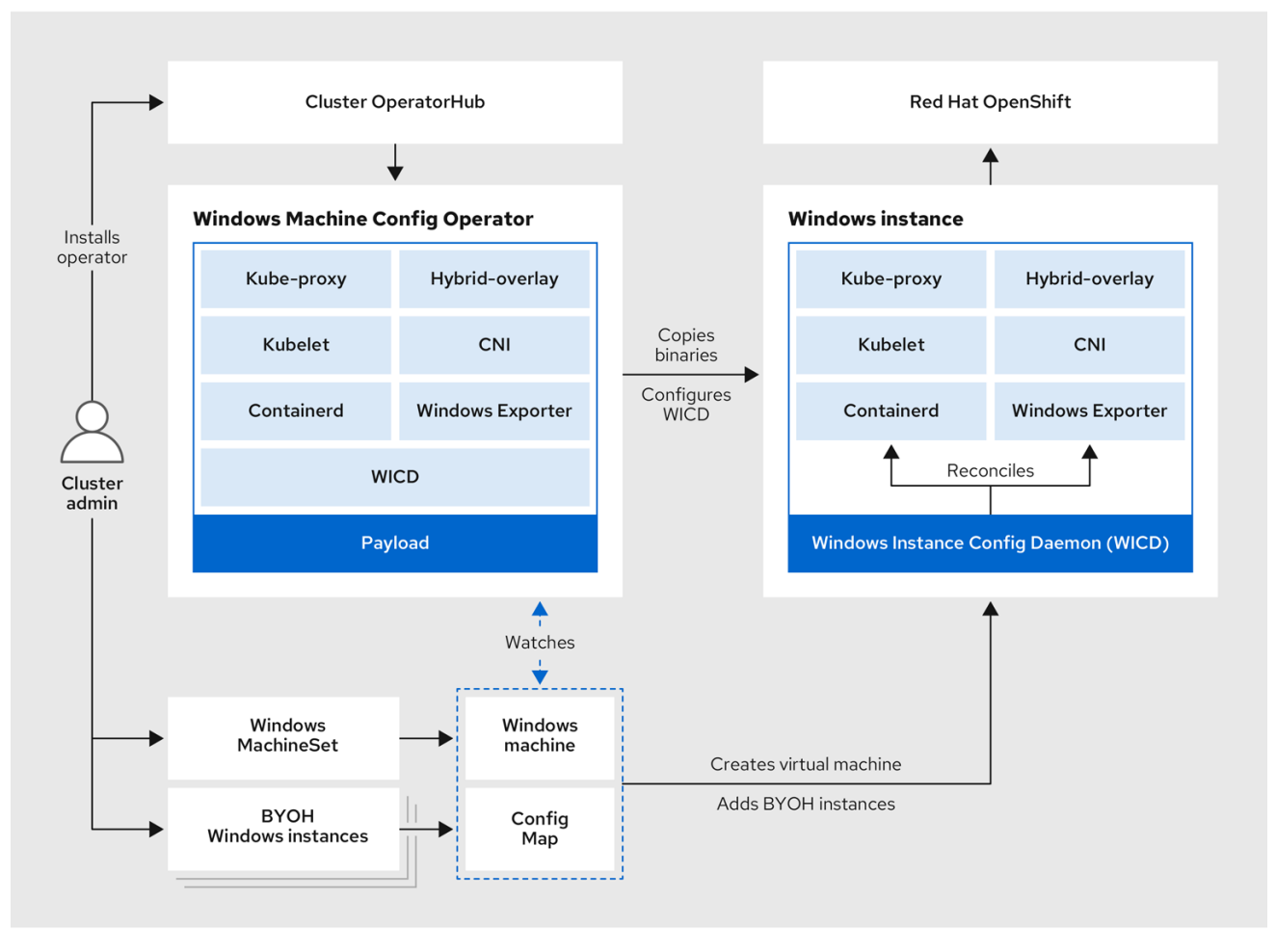

Windows ワークロードをデプロイする前に、Windows コンピュートノードを作成し、これをクラス ターに参加させる必要があります。Windows ノードは、クラスター内の Windows ワークロードをホス トし、他の Linux ベースのコンピュートノードと共に実行できます。Windows Server コンピュートマ シンをホストする Windows マシンセットを作成して、Windows コンピュートノードを作成することが できます。Windows OS イメージを指定するコンピュートマシンセットには、Windows 固有のラベルを 適用する必要があります。

WMCO は Windows ラベルの付いたマシンを監視します。Windows コンピュートマシンセットを検出 し、そのそれぞれのマシンがプロビジョニングされると、WMCO は基礎となる Windows 仮想マシン (VM) を設定し、それがコンピュートノードとしてクラスターに参加できるようにします。

# 図3.2 Windows および Linux ワークロードの組み合わせ

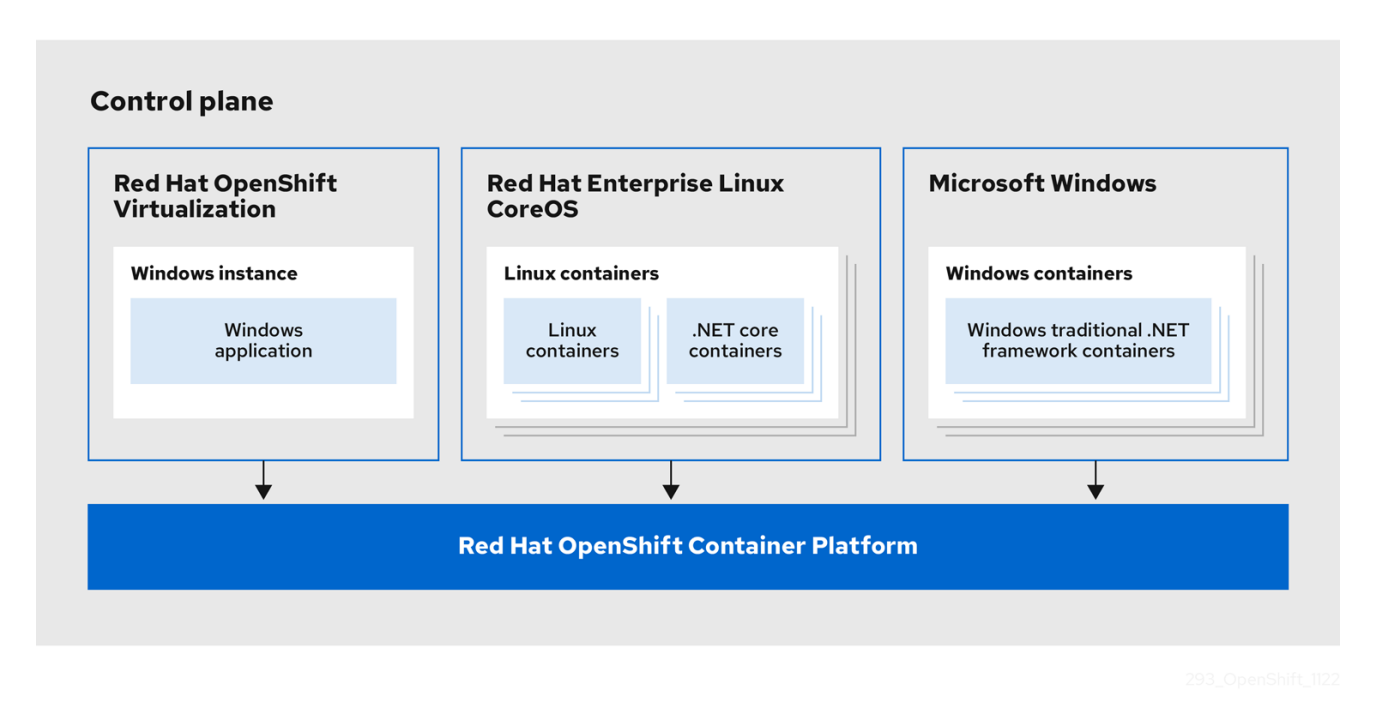

WMCO は、Windows インスタンスとの対話に使用されるプライベートキーが含まれる namespace に 事前に決定されたシークレットがあることを想定します。WMCO は起動時にこのシークレットの有無 を確認し、作成した Windows **MachineSet** オブジェクトで参照する必要のあるユーザーデータのシーク レットを作成します。次に WMCO は、プライベートキーに対応するパブリックキーでユーザーデータ のシークレットを設定します。このデータが適用されると、クラスターは SSH 接続を使用して Windows 仮想マシンに接続できます。

クラスターが Windows 仮想マシンとの接続を確立した後に、Linux ベースのノードの場合と同様の手法 を使用して Windows ノードを管理できます。

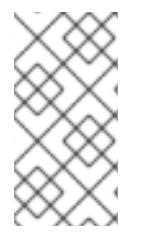

# 注記

OpenShift Container Platform Web コンソールは、Linux ノードで利用可能な機能と同じ モニタリング機能のほとんどを Windows ノードについて提供します。ただし、現時点で Windows ノードで実行されている Pod のワークロードグラフを監視する機能は利用でき ません。

Windows ワークロードの Windows ノードへのスケジュールは、テイント、容認、ノードセレクターな どの一般的な Pod スケジュールの手法を使用して実行できますが、**RuntimeClass** オブジェクトを使用 して Windows ワークロードを Linux ワークロードおよび他の Windows 版のワークロードから区別でき ます。

# <span id="page-19-0"></span>3.3. WINDOWS ノードサービス

以下の Windows 固有のサービスは、各 Windows ノードにインストールされます。

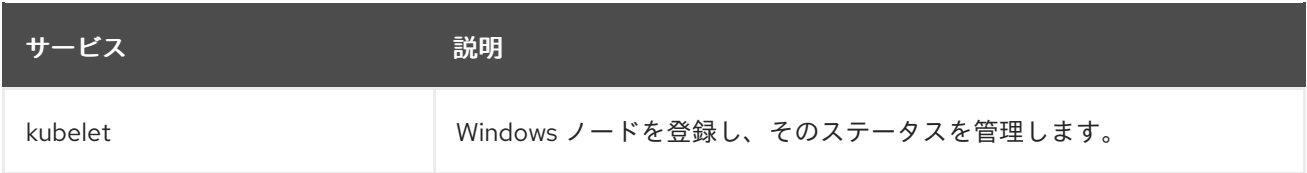

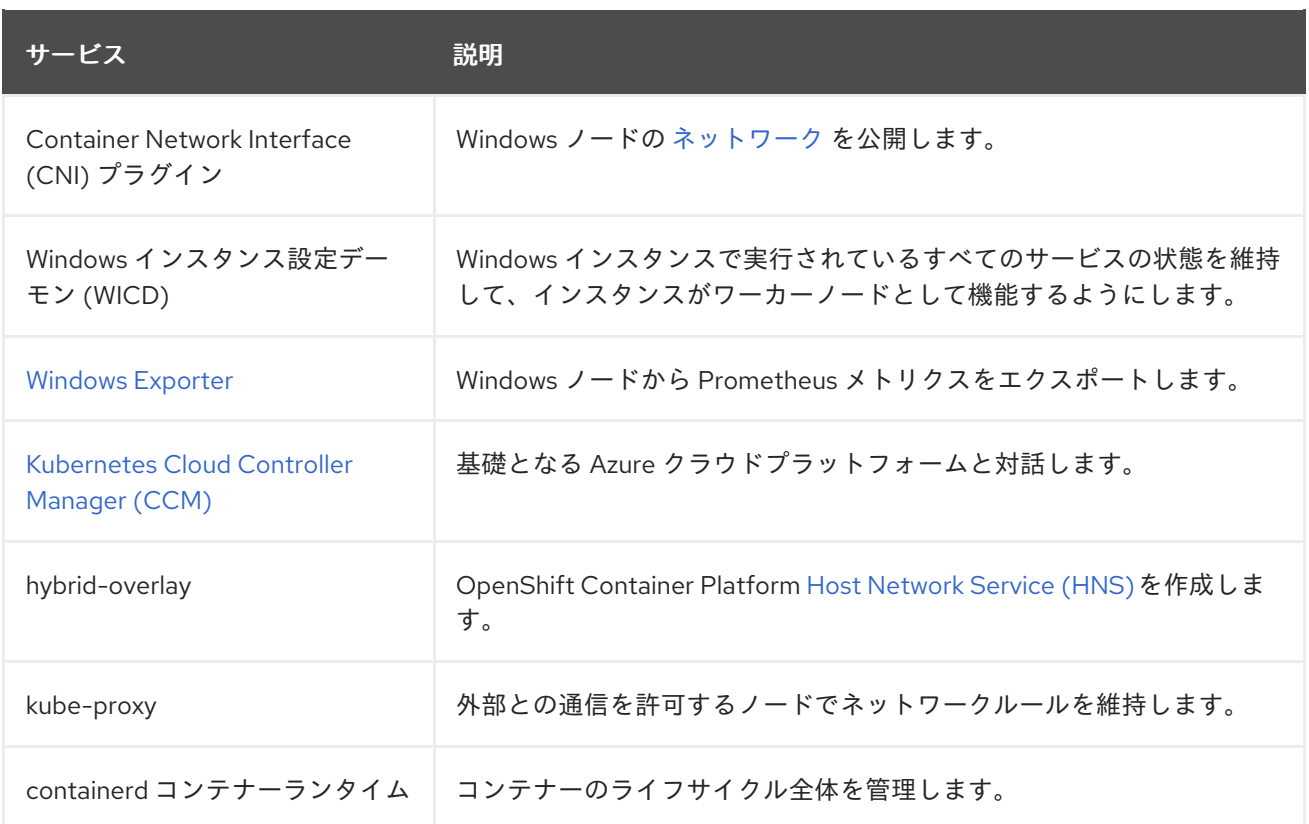

# <span id="page-20-0"></span>3.4. 既知の制限

WMCO によって管理される Windows ノード (Windows ノード) を使用する場合は、次の制限に注意し てください。

- 以下の OpenShift Container Platform 機能は、Windows ノードではサポートされていません。
	- イメージビルド
	- o OpenShift Pipeline
	- OpenShift Service Mesh
	- ユーザー定義プロジェクトの OpenShift モニタリング
	- OpenShift Serverless
	- Horizontal Pod Autoscaling
	- Vertical Pod Autoscaling
- 次の Red Hat 機能は、Windows ノードではサポートされていません。
	- Red Hat [のコスト管理](https://access.redhat.com/documentation/ja-jp/cost_management_service/2022/html/getting_started_with_cost_management/assembly-introduction-cost-management?extIdCarryOver=true&sc_cid=701f2000001OH74AAG#about-cost-management_getting-started)
	- o Red Hat [OpenShift](https://developers.redhat.com/products/openshift-local/overview) Local
- Windows ノードは、プライベートレジストリーからのコンテナーイメージのプルをサポートし ていません。パブリックレジストリーのイメージを使用するか、イメージを事前にプルするこ とができます。
- Windows ノードは、デプロイ設定を使用して作成されたワークロードをサポートしていませ ん。デプロイまたはその他の方法を使用して、ワークロードをデプロイできます。
- Windows ノードは、クラスター全体のプロキシーを使用するクラスターではサポートされてい ません。これは、WMCO がワークロードのプロキシー接続を介してトラフィックをルーティン グできないためです。
- Windows ノードは、切断された環境にあるクラスターではサポートされていません。
- Red Hat OpenShift による Windows コンテナーのサポートでは、トランクポートを介したクラ スターへの Windows ノードの追加はサポートされていません。Windows ノードを追加するた めにサポートされている唯一のネットワーク設定は、VLAN のトラフィックを伝送するアクセ スポート経由です。
- Windows コンテナーの Red Hat OpenShift サポートは、すべてのクラウドプロバイダーのツ リー内ストレージドライバーのみをサポートします。
- Red Hat OpenShift support for Windows Containers では、英語 (米国) 以外の Windows オペ レーティングシステム言語はサポートされていません。
- Kubernetes は、次の [ノード機能の制限](https://kubernetes.io/docs/concepts/windows/intro/#limitations) を特定しました。
	- Windows コンテナーでは Huge Page はサポートされていません。
	- 特権コンテナーは、Windows コンテナーではサポートされていません。
- Kubernetes は、いくつかの API [互換性の問題](https://kubernetes.io/docs/concepts/windows/intro/#api) を特定しました。

# 第4章 WINDOWS コンテナーワークロードの有効化

<span id="page-22-0"></span>Windows ワークロードをクラスターに追加する前に、OpenShift Container Platform OperatorHub で利 用可能な Windows Machine Config Operator (WMCO) をインストールする必要があります。WMCO は、クラスター上で Windows ワークロードをデプロイし、管理するプロセスをオーケストレーション します。

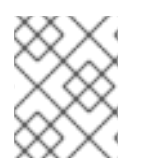

# 注記

デュアル NIC は、WMCO が管理する Windows インスタンスではサポートされていませ ん。

# <span id="page-22-1"></span>前提条件

- **cluster-admin** 権限を持つアカウントを使用して OpenShift Container Platform クラスターに アクセスできる。
- OpenShift CLI (**oc**) がインストールされている。
- installer-provisioned infrastructure を使用してクラスターをインストールしたか、install**config.yaml** ファイルに **platform: none** フィールドを設定した user-provisioned infrastructure を使用してインストールした場合。
- クラスターに OVN-Kubernetes を使用してハイブリッドネットワークを設定している。これ [は、クラスターのインストール時に完了する必要があります。詳細は、ハイブリッドネット](https://docs.redhat.com/en/documentation/openshift_container_platform/4.12/html-single/networking/#configuring-hybrid-ovnkubernetes) ワークの設定 を参照してください。
- OpenShift Container Platform クラスター (バージョン 4.6.8 以降) を実行している。

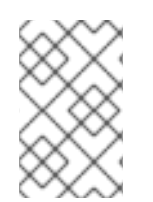

# 注記

WMCO によってデプロイされる Windows インスタンスは、containerd コンテナーラン タイムで設定されます。WMCO がランタイムをインストールして管理するため、ノード に containerd を手動でインストールしないことを推奨します。

## 関連情報

● Windows Machine Config Operator [の全前提条件については、](#page-16-0)Windows コンテナーワークロー ドについて を参照してください。

# <span id="page-22-2"></span>4.1. WINDOWS MACHINE CONFIG OPERATOR のインストール

Web コンソールまたは OpenShift CLI (**oc**) のいずれかを使用して Windows Machine Config Operator をインストールできます。

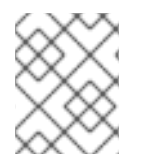

# 注記

WMCO はワークロードのプロキシー接続を介してトラフィックをルーティングできない ため、[クラスター全体のプロキシー](https://docs.redhat.com/en/documentation/openshift_container_platform/4.12/html-single/networking/#enable-cluster-wide-proxy) を使用するクラスターではサポートされません。

4.1.1. Web コンソールを使用した Windows Machine Config Operator のインストール

OpenShift Container Platform Web コンソールを使用して Windows Machine Config Operator (WMCO) をインストールすることができます。

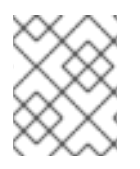

# 注記

デュアル NIC は、WMCO が管理する Windows インスタンスではサポートされていませ ん。

# 手順

- 1. OpenShift Container Platform Web コンソールの Administrator パースペクティブか ら、Operators **→** OperatorHubページに移動します。
- 2. Filter by keyword ボックスを使用して、カタログで **Windows Machine Config Operator** を検 索します。Windows Machine Config Operatorタイルをクリックします。
- 3. Operator についての情報を確認してから、Install をクリックします。
- 4. Install Operator ページで以下を行います。
	- a. Update Channelとして stable チャネルを選択します。stable チャネルを使用すると、 WMCO の最新の安定したリリースをインストールできます。
	- b. WMCO は単一の namespace でのみ利用できるようにする必要があるため、インストール モード は事前に設定されます。
	- c. WMCO の Installed Namespace を選択します。デフォルトの Operator の推奨される namespace は **openshift-windows-machine-config-operator** です。
	- d. Enable Operator recommended cluster monitoring on the Namespaceチェックボックス をクリックし、WMCO についてクラスターのモニタリングを有効にします。
	- e. Approval Strategy を選択します。
		- Automatic ストラテジーにより、Operator Lifecycle Manager (OLM) は新規バージョ ンが利用可能になると Operator を自動的に更新できます。
		- Manual ストラテジーには、Operator の更新を承認するための適切な認証情報を持つ ユーザーが必要です。
- 1. Install をクリックします。WMCO が Installed Operators ページにリスト表示されます。

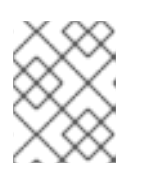

#### 注記

WMCO は、**openshift-windows-machine-config-operator** などのように、定義 した namespace に自動的にインストールされます。

2. Status に Succeeded が表示されていることを検証し、WMCO のインストールが正常に行われ たことを確認します。

# 4.1.2. CLI を使用した Windows Machine Config Operator のインストール

OpenShift CLI (**oc**) を使用して、Windows Machine Config Operator (WMCO) をインストールできま す。

# 注記

<span id="page-24-0"></span>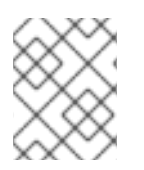

デュアル NIC は、WMCO が管理する Windows インスタンスではサポートされていませ ん。

#### 手順

- 1. WMCO の namespace を作成します。
	- a. WMCO の **Namespace** オブジェクト YAML ファイルを作成します。例: **wmconamespace.yaml**

```
apiVersion: v1
kind: Namespace
metadata:
 name: openshift-windows-machine-config-operator 1
 labels:
  openshift.io/cluster-monitoring: "true" 2
```
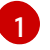

[2](#page-24-2)

<span id="page-24-2"></span>WMCO を **openshift-windows-machine-config-operator** namespace にデプロイす ることが推奨されます。

このラベルは、WMCO についてクラスターモニタリングを有効にするために必要で す。

b. namespace を作成します。

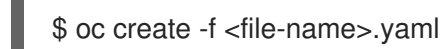

以下に例を示します。

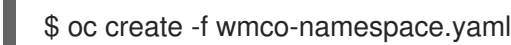

- 2. WMCO の Operator グループを作成します。
	- a. **OperatorGroup** オブジェクト YAML ファイルを作成します。例: **wmco-og.yaml**

```
apiVersion: operators.coreos.com/v1
kind: OperatorGroup
metadata:
 name: windows-machine-config-operator
 namespace: openshift-windows-machine-config-operator
spec:
 targetNamespaces:
 - openshift-windows-machine-config-operator
```
b. Operator グループを作成します。

\$ oc create -f <file-name>.yaml

以下に例を示します。

\$ oc create -f wmco-og.yaml

- 3. namespace を WMCO にサブスクライブします。
	- a. **Subscription** オブジェクト YAML ファイルを作成します。例: **wmco-sub.yaml**

```
apiVersion: operators.coreos.com/v1alpha1
kind: Subscription
metadata:
 name: windows-machine-config-operator
 namespace: openshift-windows-machine-config-operator
spec:
 channel: "stable" 1
 installPlanApproval: "Automatic" 2
 name: "windows-machine-config-operator"
 source: "redhat-operators" 3
 sourceNamespace: "openshift-marketplace" 4
```
<span id="page-25-3"></span><span id="page-25-2"></span>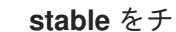

<span id="page-25-4"></span>**stable** をチャネルとして指定します。

承認ストラテジーを設定します。**Automatic** または **Manual** を設定できます。

**windows-machine-config-operator** パッケージマニフェストが含まれる、**redhatoperators** カタログソースを指定します。OpenShift Container Platform が、非接続 クラスターとも呼ばれる制限されたネットワークにインストールされている場合、 Operator LifeCycle Manager (OLM) の設定時に作成した **CatalogSource** オブジェク トの名前を指定します。

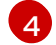

[1](#page-25-1)

[2](#page-25-2)

[3](#page-25-3)

カタログソースの namespace。デフォルトの OperatorHub カタログソースには **openshift-marketplace** を使用します。

b. サブスクリプションを作成します。

\$ oc create -f <file-name>.yaml

以下に例を示します。

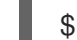

\$ oc create -f wmco-sub.yaml

WMCO が **openshift-windows-machine-config-operator** にインストールされるようにな りました。

4. WMCO インストールを確認します。

\$ oc get csv -n openshift-windows-machine-config-operator

#### 出力例

NAME DISPLAY VERSION REPLACES PHASE windows-machine-config-operator.2.0.0 Windows Machine Config Operator 2.0.0 Succeeded

# <span id="page-25-0"></span>4.2. WINDOWS MACHINE CONFIG OPERATOR のシークレットの設定

<span id="page-26-2"></span>Windows Machine Config Operator (WMCO) を実行するには、プライベートキーを含む WMCO namespace でシークレットを作成する必要があります。これは、WMCO が Windows 仮想マシン (VM) と通信できるようにするために必要です。

#### 前提条件

- Operator Lifecycle Manager (OLM) を使用して Windows Machine Config Operator (WMCO) を インストールしている。
- RSA キーが含まれる PEM でエンコードされたファイルを作成します。

#### 手順

[1](#page-26-1)

● Windows 仮想マシンへのアクセスに必要なシークレットを定義します。

<span id="page-26-1"></span>\$ oc create secret generic cloud-private-key --from-file=privatekey.pem=\${HOME}/.ssh/<key> \ -n openshift-windows-machine-config-operator **1**

**openshift-windows-machine-config-operator** などの、WMCO namespace のプライベートキー を作成する必要があります。

クラスターのインストール時に使用されるものとは異なるプライベートキーを使用することが推奨され ます。

# <span id="page-26-0"></span>4.3. プロキシー対応クラスターで WINDOWS コンテナーを使用する

Windows Machine Config Operator (WMCO) は、クラスターの内部ネットワーク外で外部要求を行うと きに、クラスター全体の Egress プロキシー設定を消費および使用できます。

これにより、プロキシー対応のクラスターに Windows ノードを追加してワークロードを実行できるよ うになり、Windows ノードはプロキシーサーバーの背後で保護されたレジストリーからイメージをプル したり、クラスター外のサービスやカスタム公開鍵インフラストラクチャーを使用するサービスにリク エストを送信したりできるようになります。

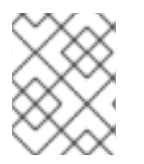

# 注記

クラスター全体のプロキシーは、システムコンポーネントにのみ影響し、ユーザーの ワークロードには影響しません。

プロキシー対応のクラスターでは、WMCO はクラスターに設定されている **NO\_PROXY**、**HTTP\_PROXY**、および **HTTPS\_PROXY** の値を認識しています。WMCO は、プロキ シー環境変数が変更されたかどうかを定期的にチェックします。不一致がある場合、WMCO は Windows インスタンス上のプロキシー環境変数を調整して更新します。

プロキシー対応クラスターの Windows ノードで作成された Windows ワークロードは、Linux ノードと 同様に、デフォルトではノードからプロキシー設定を継承しません。また、デフォルトでは、 PowerShell セッションはプロキシー対応クラスター内の Windows ノード上のプロキシー設定を継承し ません。

#### 関連情報

● [クラスター全体のプロキシーの設定](https://docs.redhat.com/en/documentation/openshift_container_platform/4.12/html-single/networking/#enable-cluster-wide-proxy)

# <span id="page-27-0"></span>4.4. 関連情報

- クラスターノードの SSH [アクセス用のキーペアの生成](https://docs.redhat.com/en/documentation/openshift_container_platform/4.12/html-single/installing/#ssh-agent-using_installing-azure-default)
- Operator [のクラスターへの追加](https://docs.redhat.com/en/documentation/openshift_container_platform/4.12/html-single/operators/#olm-adding-operators-to-a-cluster)

# 第5章 WINDOWS マシンセットの作成

# <span id="page-28-1"></span><span id="page-28-0"></span>5.1. AWS 上での WINDOWS マシンセットの作成

Amazon Web Services (AWS) で OpenShift Container Platform クラスターの特定の機能を果たすよう に **MachineSet** オブジェクトを作成することができます。たとえば、インフラストラクチャー Windows マシンセットおよび関連マシンを作成して、サポートする Windows ワークロードを新規の Windows マ シンに移動できます。

## 前提条件

- Operator Lifecycle Manager (OLM) を使用して Windows Machine Config Operator (WMCO) を インストールしている。
- サポートされている Windows Server をオペレーティングシステムイメージとして使用していま す。

以下に示すコマンドから、使用している Windows Server リリースに対応する **aws** コマンドを 使用して有効な AMI イメージをクエリーします。

#### Windows Server 2022 コマンドの例

\$ aws ec2 describe-images --region <aws\_region\_name> --filters "Name=name,Values=Windows\_Server-2022\*English\*Core\*Base\*" "Name=ispublic,Values=true" --query "reverse(sort\_by(Images, &CreationDate))[\*].{name: Name, id: ImageId}" --output table

#### Windows Server 2019 コマンドの例

\$ aws ec2 describe-images --region <aws\_region\_name> --filters "Name=name,Values=Windows\_Server-2019\*English\*Core\*Base\*" "Name=ispublic,Values=true" --query "reverse(sort\_by(Images, &CreationDate))[\*].{name: Name, id: ImageId}" --output table

ここでは、以下のようになります。

#### <aws\_region\_name>

AWS リージョンの名前を指定します。

## 5.1.1. Machine API の概要

マシン API は、アップストリームのクラスター API プロジェクトおよびカスタム OpenShift Container Platform リソースに基づく重要なリソースの組み合わせです。

OpenShift Container Platform 4.12 クラスターの場合、マシン API はクラスターインストールの終了後 にすべてのノードホストのプロビジョニングの管理アクションを実行します。このシステムにより、 OpenShift Container Platform 4.12 はパブリックまたはプライベートのクラウドインフラストラク チャーに加えて弾力性があり、動的なプロビジョニング方法を提供します。

以下の 2 つのリソースは重要なリソースになります。

#### Machines

ノードのホストを記述する基本的なユニットです。マシンには、複数の異なるクラウドプラット フォーム用に提供されるコンピュートノードのタイプを記述する **providerSpec** 仕様があります。 たとえば、コンピュートノードのマシンタイプは、特定のマシンタイプと必要なメタデータを定義 する場合があります。

#### マシンセット

**MachineSet** リソースは、計算マシンのグループです。コンピューティングマシンセットはコン ピューティングマシン用であり、レプリカセットは Pod 用です。より多くのコンピューティングマ シンが必要な場合、またはそれらを縮小する必要がある場合は、コンピューティングのニーズを満 たすように **MachineSet** リソースの **replicas** フィールドを変更します。

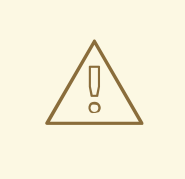

警告

コントロールプレーンマシンは、コンピューティングマシンセットでは管理で きません。

コントロールプレーンマシンセットは、サポートされているコントロールプ レーンマシンに対して、コンピュートマシンセットがコンピュートマシンに提 供するものと同様の管理機能を提供します。

詳細は、「コントロールプレーンマシンの管理」を参照してください。

以下のカスタムリソースは、クラスターに機能を追加します。

#### Machine Autoscaler

**MachineAutoscaler** リソースは、クラウド内のコンピューティングマシンを自動的にスケーリング します。指定したコンピューティングマシンセット内のノードの最小および最大スケーリング境界 を設定でき Machine Autoscaler はそのノード範囲を維持します。

**MachineAutoscaler** オブジェクトは **ClusterAutoscaler** オブジェクトの設定後に有効になりま す。**ClusterAutoscaler** および **MachineAutoscaler** リソースは、どちらも **ClusterAutoscalerOperator** オブジェクトによって利用可能にされます。

#### Cluster Autoscaler

このリソースはアップストリームの Cluster Autoscaler プロジェクトに基づいています。OpenShift Container Platform の実装では、これはコンピュートマシンセット API を拡張することによってク ラスター API に統合されます。クラスターオートスケーラーを使用して、次の方法でクラスターを 管理できます。

- コア、ノード、メモリー、GPU などのリソースに対してクラスター全体のスケーリング制 限を設定
- クラスターが Pod に優先順位を付け、重要度の低い Pod のために新しいノードがオンライ ンにならないように、優先順位を設定します。
- ノードをスケールアップできるがスケールダウンできないようにスケーリングポリシーを設 定

#### マシンのヘルスチェック

**MachineHealthCheck** リソースはマシンの正常でない状態を検知し、マシンを削除し、サポートさ れているプラットフォームでは新規マシンを作成します。

<span id="page-30-0"></span>OpenShift Container Platform バージョン 3.11 では、クラスターでマシンのプロビジョニングが管理さ れないためにマルチゾーンアーキテクチャーを容易にデプロイメントすることができませんでした。し かし、OpenShift Container Platform バージョン 4.1 以降、このプロセスはより簡単になりました。各 コンピュートマシンセットのスコープは1つのゾーンに限定されるため、インストールプログラムは ユーザーに代わって複数のアベイラビリティゾーンにコンピューティングマシンセットを送信します。 さらに、コンピューティングは動的に展開されるため、ゾーンに障害が発生した場合の、マシンのリバ ランスが必要な場合に使用するゾーンを常に確保できます。複数のアベイラビリティーゾーンを持たな いグローバル Azure リージョンでは、アベイラビリティーセットを使用して高可用性を確保できます。 Autoscaler はクラスターの有効期間中にベストエフォートでバランシングを提供します。

# 5.1.2. AWS の Windows MachineSet オブジェクトのサンプル YAML

このサンプル YAML は、Windows Machine Config Operator (WMCO) が応答する Amazon Web Services (AWS) で実行される Windows **MachineSet** オブジェクトを定義します。

```
apiVersion: machine.openshift.io/v1beta1
kind: MachineSet
metadata:
 labels:
  machine.openshift.io/cluster-api-cluster: <infrastructure_id> 1
 name: <infrastructure_id>-windows-worker-<zone> 2
 namespace: openshift-machine-api
spec:
 replicas: 1
 selector:
  matchLabels:
   machine.openshift.io/cluster-api-cluster: <infrastructure_id> 3
   machine.openshift.io/cluster-api-machineset: <infrastructure_id>-windows-worker-<zone> 4
 template:
  metadata:
   labels:
     machine.openshift.io/cluster-api-cluster: <infrastructure_id> 5
     machine.openshift.io/cluster-api-machine-role: worker
     machine.openshift.io/cluster-api-machine-type: worker
     machine.openshift.io/cluster-api-machineset: <infrastructure_id>-windows-worker-<zone> 6
     machine.openshift.io/os-id: Windows 7
  spec:
   metadata:
    labels:
      node-role.kubernetes.io/worker: "" 8
   providerSpec:
     value:
      ami:
       id: <windows_container_ami> 9
      apiVersion: awsproviderconfig.openshift.io/v1beta1
      blockDevices:
       - ebs:
         iops: 0
         volumeSize: 120
         volumeType: gp2
      credentialsSecret:
       name: aws-cloud-credentials
      deviceIndex: 0
      iamInstanceProfile:
```
<span id="page-31-9"></span><span id="page-31-8"></span><span id="page-31-7"></span><span id="page-31-6"></span><span id="page-31-5"></span><span id="page-31-4"></span><span id="page-31-1"></span><span id="page-31-0"></span>id: <infrastructure\_id>-worker-profile **10** instanceType: m5a.large kind: AWSMachineProviderConfig placement: availabilityZone: <zone> **11** region: <region> **12** securityGroups: - filters: - name: tag:Name values: - <infrastructure\_id>-worker-sg **13** subnet: filters: - name: tag:Name values: - <infrastructure\_id>-private-<zone> **14** tags: - name: kubernetes.io/cluster/<infrastructure\_id> **15** value: owned userDataSecret: name: windows-user-data **16** namespace: openshift-machine-api

<span id="page-31-10"></span><span id="page-31-3"></span><span id="page-31-2"></span>[1](#page-30-1)[3](#page-30-2)[5](#page-30-3)00 824 5<sup>クラスターのプロビジョニング時に設定したクラスター ID を基にするインフラス</sup> トラクチャー ID を指定します。以下のコマンドを実行してインフラストラク チャー ID を取得できます。

\$ oc get -o jsonpath='{.status.infrastructureName}{"\n"}' infrastructure cluster

[2](#page-30-4) [4](#page-30-5) G インフラストラクチャー ID、ワーカーラベル、およびゾーンを指定します。

- [7](#page-31-5) コンピュートマシンセットを Windows マシンとして設定します。
- $\mathbf{R}$ Windows ノードをコンピュートマシンとして設定します。
- [9](#page-31-7) コンテナーランタイムがインストールされている、サポートされている Windows イメージの AMI ID を指定します。
- [11](#page-31-8) **us-east-1a** などの AWS ゾーンを指定します。
- [12](#page-31-9) **us-east-1** などの AWS リージョンを指定します。
- [16](#page-31-10) 最初の Windows マシンの設定時に WMCO によって作成されます。その後、**windows-user-data** は、後続のすべてのコンピュートマシンセットで使用できるようになります。

#### 5.1.3. コンピュートマシンセットの作成

インストールプログラムによって作成されるコンピュートセットセットに加えて、独自のマシンセット を作成して、選択した特定のワークロードのマシンコンピューティングリソースを動的に管理できま す。

#### 前提条件

● OpenShift Container Platform クラスターをデプロイすること。

- OpenShift CLI (**oc**) がインストールされている。
- cluster-admin パーミッションを持つユーザーとして、oc にログインする。

#### 手順

- 1. コンピュートマシンセットのカスタムリソース (CR) サンプルを含む新しい YAML ファイルを 作成し、**<file\_name>.yaml** という名前を付けます。 **<clusterID>** および **<role>** パラメーターの値を設定していることを確認します。
- 2. オプション: 特定のフィールドに設定する値がわからない場合は、クラスターから既存のコン ピュートマシンセットを確認できます。
	- a. クラスター内のコンピュートマシンセットをリスト表示するには、次のコマンドを実行し ます。

\$ oc get machinesets -n openshift-machine-api

#### 出力例

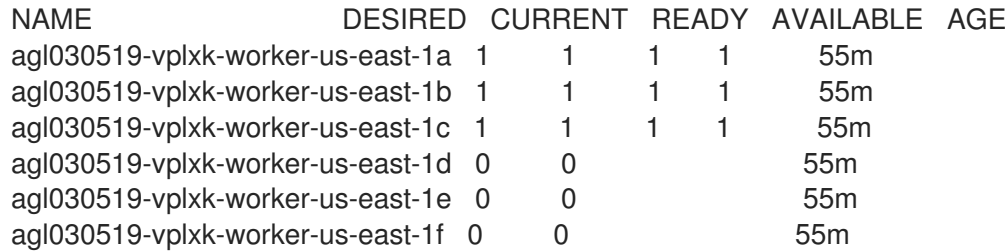

b. 特定のコンピュートマシンセットカスタムリソース (CR) 値を表示するには、以下のコマン ドを実行します。

\$ oc get machineset <machineset\_name> \ -n openshift-machine-api -o yaml

# 出力例

```
apiVersion: machine.openshift.io/v1beta1
kind: MachineSet
metadata:
 labels:
  machine.openshift.io/cluster-api-cluster: <infrastructure_id> 1
 name: <infrastructure_id>-<role> 2
 namespace: openshift-machine-api
spec:
 replicas: 1
 selector:
  matchLabels:
   machine.openshift.io/cluster-api-cluster: <infrastructure_id>
   machine.openshift.io/cluster-api-machineset: <infrastructure_id>-<role>
 template:
  metadata:
   labels:
    machine.openshift.io/cluster-api-cluster: <infrastructure_id>
    machine.openshift.io/cluster-api-machine-role: <role>
```
<span id="page-33-1"></span>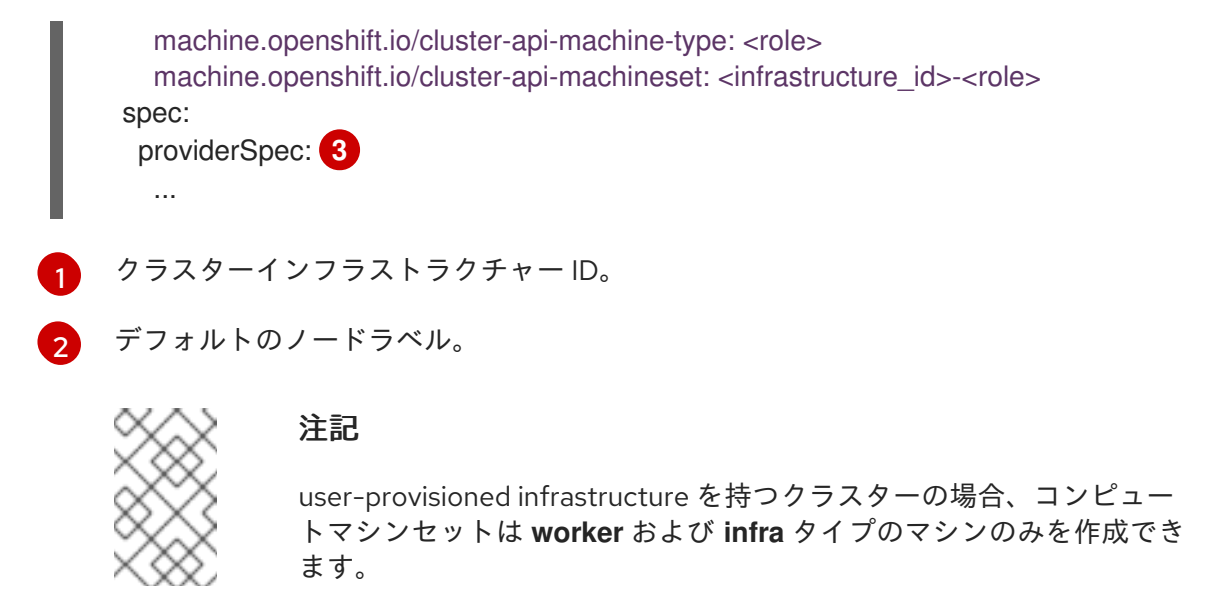

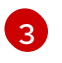

コンピュートマシンセット CR の **<providerSpec>** セクションの値は、プラット フォーム固有です。CR の **<providerSpec>** パラメーターの詳細については、プロバ イダーのサンプルコンピュートマシンセット CR 設定を参照してください。

3. 次のコマンドを実行して **MachineSet** CR を作成します。

\$ oc create -f <file\_name>.yaml

## 検証

● 次のコマンドを実行して、コンピュートマシンセットのリストを表示します。

\$ oc get machineset -n openshift-machine-api

出力例

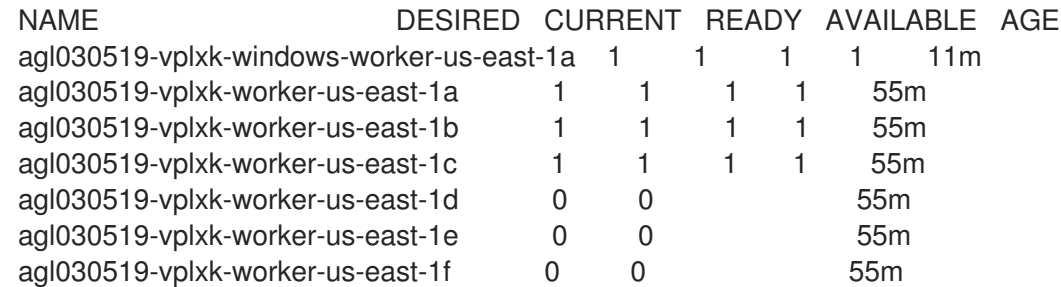

新しいコンピュートマシンセットが利用可能になると、**DESIRED** と **CURRENT** の値が一致し ます。コンピュートマシンセットが使用できない場合は、数分待ってからコマンドを再実行し てください。

5.1.4. 関連情報

● [マシン管理の概要](https://docs.redhat.com/en/documentation/openshift_container_platform/4.12/html-single/machine_management/#overview-of-machine-management)

# <span id="page-33-0"></span>5.2. AZURE 上での WINDOWS マシンセットの作成

Microsoft Azure 上の OpenShift Container Platform クラスターで特定の機能を果たすように Windows **MachineSet** オブジェクトを作成できます。たとえば、インフラストラクチャー Windows マシンセット および関連マシンを作成して、サポートする Windows ワークロードを新規の Windows マシンに移動で きます。

#### 前提条件

- Operator Lifecycle Manager (OLM) を使用して Windows Machine Config Operator (WMCO) を インストールしている。
- サポートされている Windows Server をオペレーティングシステムイメージとして使用していま す。

#### 5.2.1. Machine API の概要

マシン API は、アップストリームのクラスター API プロジェクトおよびカスタム OpenShift Container Platform リソースに基づく重要なリソースの組み合わせです。

OpenShift Container Platform 4.12 クラスターの場合、マシン API はクラスターインストールの終了後 にすべてのノードホストのプロビジョニングの管理アクションを実行します。このシステムにより、 OpenShift Container Platform 4.12 はパブリックまたはプライベートのクラウドインフラストラク チャーに加えて弾力性があり、動的なプロビジョニング方法を提供します。

以下の 2 つのリソースは重要なリソースになります。

#### Machines

ノードのホストを記述する基本的なユニットです。マシンには、複数の異なるクラウドプラット フォーム用に提供されるコンピュートノードのタイプを記述する **providerSpec** 仕様があります。 たとえば、コンピュートノードのマシンタイプは、特定のマシンタイプと必要なメタデータを定義 する場合があります。

#### マシンセット

**MachineSet** リソースは、計算マシンのグループです。コンピューティングマシンセットはコン ピューティングマシン用であり、レプリカセットは Pod 用です。より多くのコンピューティングマ シンが必要な場合、またはそれらを縮小する必要がある場合は、コンピューティングのニーズを満 たすように **MachineSet** リソースの **replicas** フィールドを変更します。

警告

コントロールプレーンマシンは、コンピューティングマシンセットでは管理で きません。

コントロールプレーンマシンセットは、サポートされているコントロールプ レーンマシンに対して、コンピュートマシンセットがコンピュートマシンに提 供するものと同様の管理機能を提供します。

詳細は、「コントロールプレーンマシンの管理」を参照してください。

以下のカスタムリソースは、クラスターに機能を追加します。

Machine Autoscaler

**MachineAutoscaler** リソースは、クラウド内のコンピューティングマシンを自動的にスケーリング します。指定したコンピューティングマシンセット内のノードの最小および最大スケーリング境界 を設定でき Machine Autoscaler はそのノード範囲を維持します。

**MachineAutoscaler** オブジェクトは **ClusterAutoscaler** オブジェクトの設定後に有効になりま す。**ClusterAutoscaler** および **MachineAutoscaler** リソースは、どちらも **ClusterAutoscalerOperator** オブジェクトによって利用可能にされます。

#### Cluster Autoscaler

このリソースはアップストリームの Cluster Autoscaler プロジェクトに基づいています。OpenShift Container Platform の実装では、これはコンピュートマシンセット API を拡張することによってク ラスター API に統合されます。クラスターオートスケーラーを使用して、次の方法でクラスターを 管理できます。

- コア、ノード、メモリー、GPU などのリソースに対してクラスター全体のスケーリング制 限を設定
- クラスターが Pod に優先順位を付け、重要度の低い Pod のために新しいノードがオンライ ンにならないように、優先順位を設定します。
- ノードをスケールアップできるがスケールダウンできないようにスケーリングポリシーを設 定

#### マシンのヘルスチェック

**MachineHealthCheck** リソースはマシンの正常でない状態を検知し、マシンを削除し、サポートさ れているプラットフォームでは新規マシンを作成します。

OpenShift Container Platform バージョン 3.11 では、クラスターでマシンのプロビジョニングが管理さ れないためにマルチゾーンアーキテクチャーを容易にデプロイメントすることができませんでした。し かし、OpenShift Container Platform バージョン 4.1 以降、このプロセスはより簡単になりました。各 コンピュートマシンセットのスコープは1つのゾーンに限定されるため、インストールプログラムは ユーザーに代わって複数のアベイラビリティゾーンにコンピューティングマシンセットを送信します。 さらに、コンピューティングは動的に展開されるため、ゾーンに障害が発生した場合の、マシンのリバ ランスが必要な場合に使用するゾーンを常に確保できます。複数のアベイラビリティーゾーンを持たな いグローバル Azure リージョンでは、アベイラビリティーセットを使用して高可用性を確保できます。 Autoscaler はクラスターの有効期間中にベストエフォートでバランシングを提供します。

## 5.2.2. Azure の Windows MachineSet オブジェクトのサンプル YAML

このサンプル YAML は、Windows Machine Config Operator (WMCO) が応答する Microsoft Azure で実 行される Windows **MachineSet** オブジェクトを定義します。

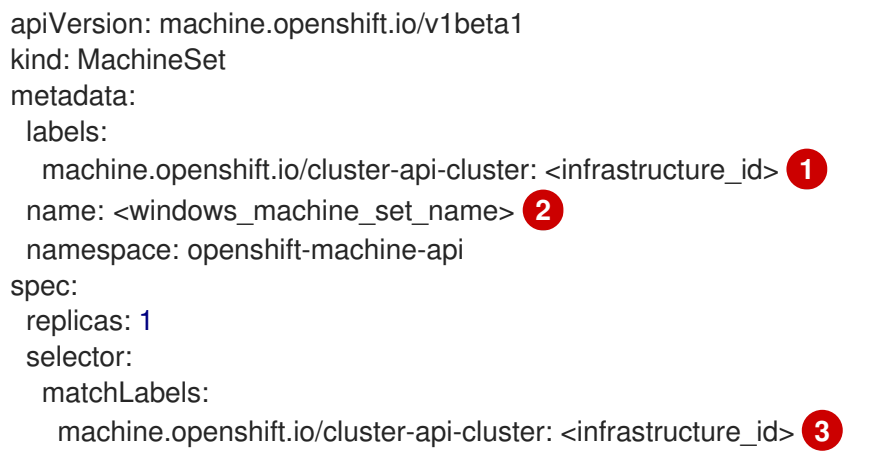

<span id="page-36-12"></span><span id="page-36-11"></span><span id="page-36-10"></span><span id="page-36-9"></span><span id="page-36-8"></span><span id="page-36-7"></span><span id="page-36-2"></span><span id="page-36-1"></span><span id="page-36-0"></span>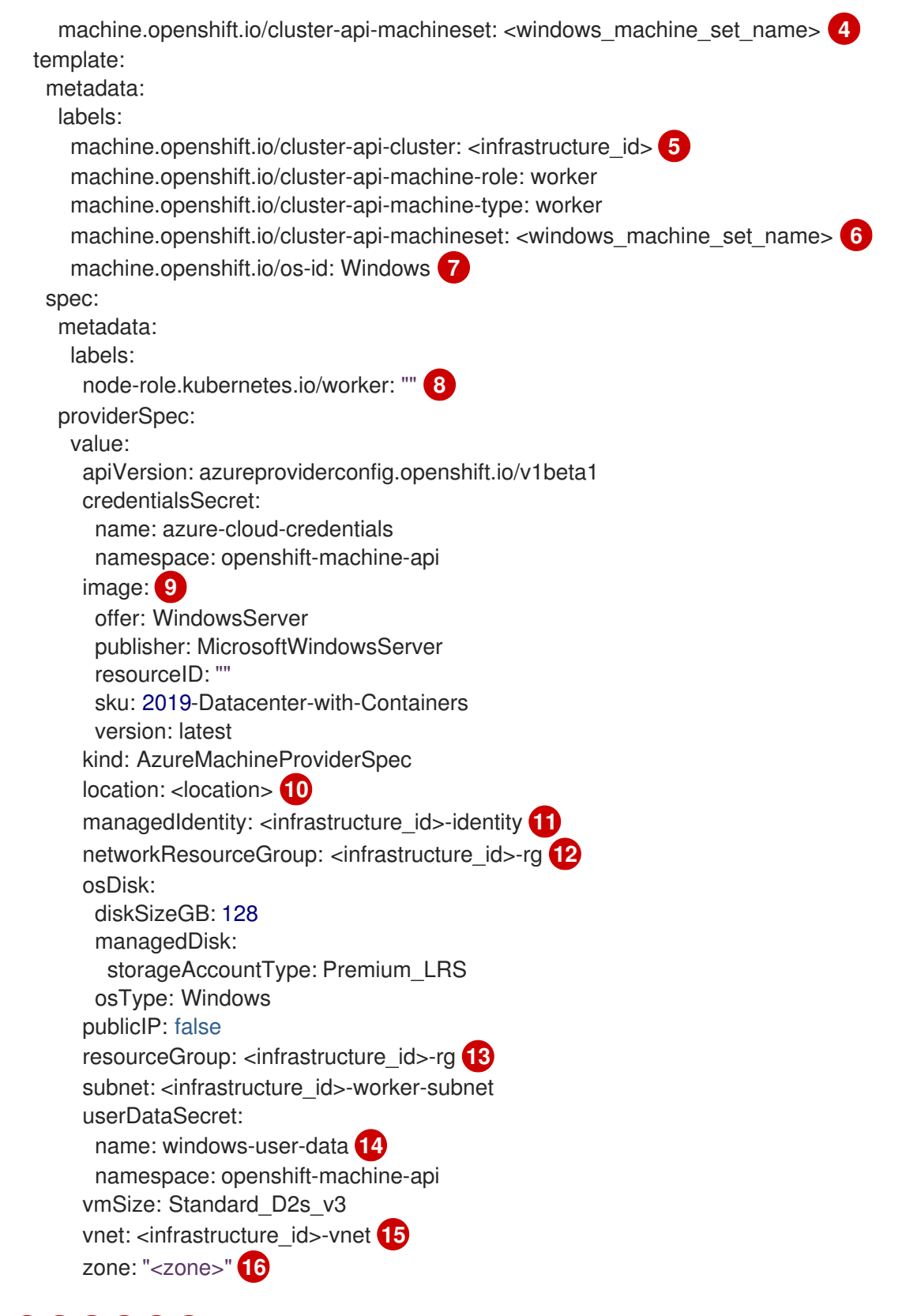

<span id="page-36-14"></span><span id="page-36-13"></span><span id="page-36-6"></span><span id="page-36-5"></span><span id="page-36-4"></span><span id="page-36-3"></span>[1](#page-36-0)[3](#page-36-1)[5](#page-36-2)000000 5クラスターのプロビジョニング時に設定したクラスター ID を基にするインフラス トラクチャー ID を指定します。以下のコマンドを実行してインフラストラク チャー ID を取得できます。

<span id="page-36-15"></span>\$ oc get -o jsonpath='{.status.infrastructureName}{"\n"}' infrastructure cluster

[2](#page-36-7)<mark>.[4](#page-36-8) G</mark>Windows コンピュートマシンセット名を指定します。Azure の Windows マシン名は 15 文字を 超えることができません。そのため、マシン名の生成方法により、コンピュートマシンセット 名は 9 文字を超えることができません。

[7](#page-36-10) コンピュートマシンセットを Windows マシンとして設定します。

 $\mathbf{R}$ Windows ノードをコンピュートマシンとして設定します。

- [9](#page-36-12) **2019-Datacenter-with-Containers** SKU を定義する **WindowsServer** イメージオファリングを指定 します。
- [10](#page-36-13) **centralus** などの Azure リージョンを指定します。
- [14](#page-36-14) 最初の Windows マシンの設定時に WMCO によって作成されます。その後、**windows-user-data** は、後続のすべてのコンピュートマシンセットで使用できるようになります。
- [16](#page-36-15) マシンを配置するリージョン内のゾーンを指定します。リージョンがゾーンをサポートすることを 確認してください。

#### 5.2.3. コンピュートマシンセットの作成

インストールプログラムによって作成されるコンピュートセットセットに加えて、独自のマシンセット を作成して、選択した特定のワークロードのマシンコンピューティングリソースを動的に管理できま す。

#### 前提条件

- OpenShift Container Platform クラスターをデプロイすること。
- OpenShift CLI (**oc**) がインストールされている。
- **cluster-admin** パーミッションを持つユーザーとして、**oc** にログインする。

#### 手順

- 1. コンピュートマシンセットのカスタムリソース (CR) サンプルを含む新しい YAML ファイルを 作成し、**<file\_name>.yaml** という名前を付けます。 **<clusterID>** および **<role>** パラメーターの値を設定していることを確認します。
- 2. オプション: 特定のフィールドに設定する値がわからない場合は、クラスターから既存のコン ピュートマシンセットを確認できます。
	- a. クラスター内のコンピュートマシンセットをリスト表示するには、次のコマンドを実行し ます。

\$ oc get machinesets -n openshift-machine-api

出力例

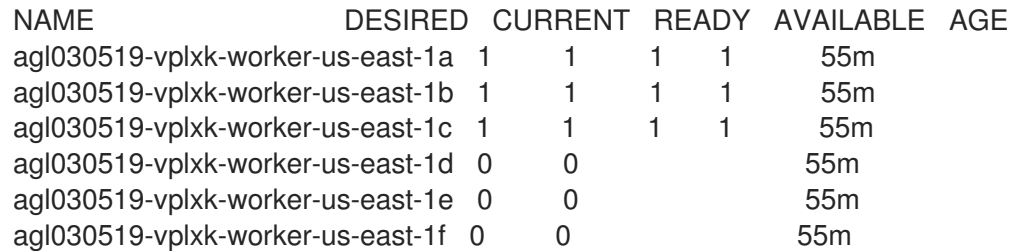

b. 特定のコンピュートマシンセットカスタムリソース (CR) 値を表示するには、以下のコマン

b. 特定のコンピュートマシンセットカスタムリソース (CR) 値を表示するには、以下のコマン ドを実行します。

\$ oc get machineset <machineset\_name> \ -n openshift-machine-api -o yaml

# 出力例

<span id="page-38-1"></span><span id="page-38-0"></span>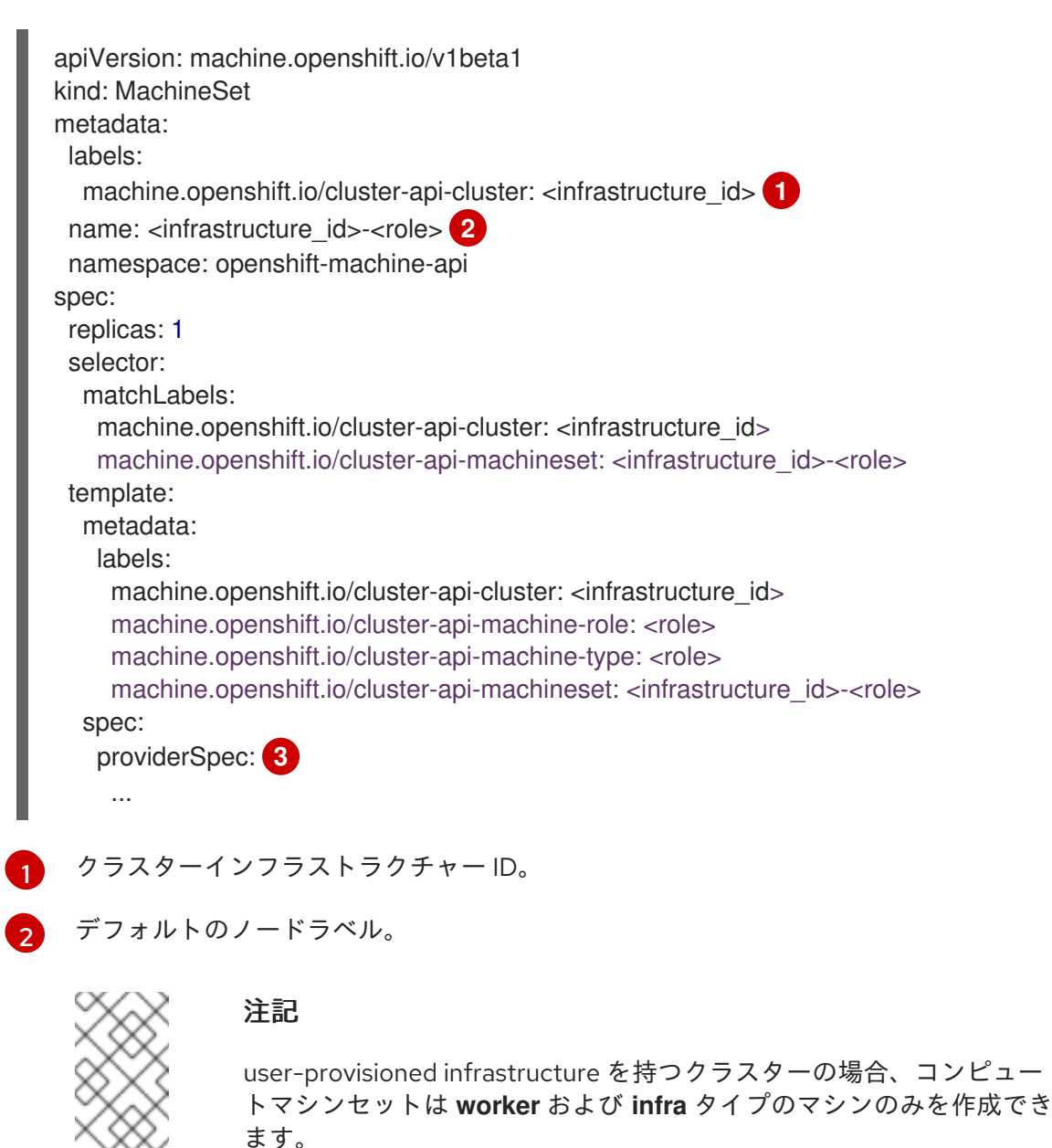

<span id="page-38-2"></span>[3](#page-38-2)

コンピュートマシンセット CR の **<providerSpec>** セクションの値は、プラット フォーム固有です。CR の **<providerSpec>** パラメーターの詳細については、プロバ イダーのサンプルコンピュートマシンセット CR 設定を参照してください。

3. 次のコマンドを実行して **MachineSet** CR を作成します。

\$ oc create -f <file\_name>.yaml

#### 検証

次のコマンドを実行して、コンピュートマシンセットのリストを表示します。

\$ oc get machineset -n openshift-machine-api

# 出力例

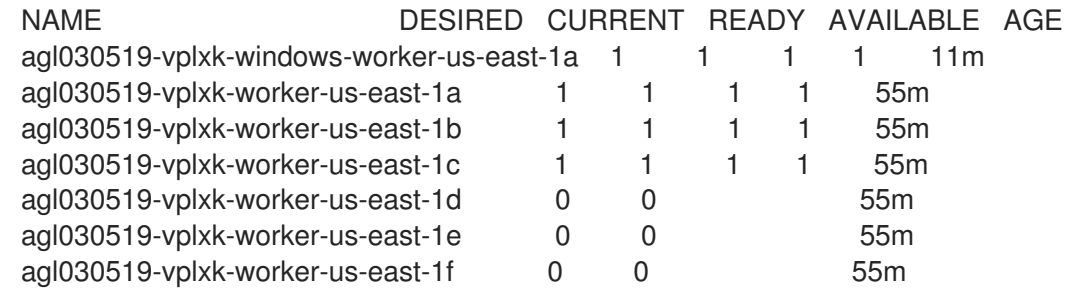

新しいコンピュートマシンセットが利用可能になると、**DESIRED** と **CURRENT** の値が一致し ます。コンピュートマシンセットが使用できない場合は、数分待ってからコマンドを再実行し てください。

# 5.2.4. 関連情報

● [マシン管理の概要](https://docs.redhat.com/en/documentation/openshift_container_platform/4.12/html-single/machine_management/#overview-of-machine-management)

# <span id="page-39-0"></span>5.3. VSPHERE 上での WINDOWS マシンセットの作成

VMware vSphere 上の OpenShift Container Platform クラスターで特定の機能を果たすように Windows **MachineSet** オブジェクトを作成できます。たとえば、インフラストラクチャー Windows マシンセット および関連マシンを作成して、サポートする Windows ワークロードを新規の Windows マシンに移動で きます。

# 前提条件

- Operator Lifecycle Manager (OLM) を使用して Windows Machine Config Operator (WMCO) を インストールしている。
- サポートされている Windows Server をオペレーティングシステムイメージとして使用していま す。

# 5.3.1. Machine API の概要

マシン API は、アップストリームのクラスター API プロジェクトおよびカスタム OpenShift Container Platform リソースに基づく重要なリソースの組み合わせです。

OpenShift Container Platform 4.12 クラスターの場合、マシン API はクラスターインストールの終了後 にすべてのノードホストのプロビジョニングの管理アクションを実行します。このシステムにより、 OpenShift Container Platform 4.12 はパブリックまたはプライベートのクラウドインフラストラク チャーに加えて弾力性があり、動的なプロビジョニング方法を提供します。

以下の 2 つのリソースは重要なリソースになります。

#### Machines

ノードのホストを記述する基本的なユニットです。マシンには、複数の異なるクラウドプラット フォーム用に提供されるコンピュートノードのタイプを記述する **providerSpec** 仕様があります。 たとえば、コンピュートノードのマシンタイプは、特定のマシンタイプと必要なメタデータを定義 する場合があります。

#### マシンセット

**MachineSet** リソースは、計算マシンのグループです。コンピューティングマシンセットはコン ピューティングマシン用であり、レプリカセットは Pod 用です。より多くのコンピューティングマ シンが必要な場合、またはそれらを縮小する必要がある場合は、コンピューティングのニーズを満 たすように **MachineSet** リソースの **replicas** フィールドを変更します。

警告

コントロールプレーンマシンは、コンピューティングマシンセットでは管理で きません。

コントロールプレーンマシンセットは、サポートされているコントロールプ レーンマシンに対して、コンピュートマシンセットがコンピュートマシンに提 供するものと同様の管理機能を提供します。

詳細は、「コントロールプレーンマシンの管理」を参照してください。

以下のカスタムリソースは、クラスターに機能を追加します。

#### Machine Autoscaler

**MachineAutoscaler** リソースは、クラウド内のコンピューティングマシンを自動的にスケーリング します。指定したコンピューティングマシンセット内のノードの最小および最大スケーリング境界 を設定でき Machine Autoscaler はそのノード範囲を維持します。

**MachineAutoscaler** オブジェクトは **ClusterAutoscaler** オブジェクトの設定後に有効になりま す。**ClusterAutoscaler** および **MachineAutoscaler** リソースは、どちらも **ClusterAutoscalerOperator** オブジェクトによって利用可能にされます。

#### Cluster Autoscaler

このリソースはアップストリームの Cluster Autoscaler プロジェクトに基づいています。OpenShift Container Platform の実装では、これはコンピュートマシンセット API を拡張することによってク ラスター API に統合されます。クラスターオートスケーラーを使用して、次の方法でクラスターを 管理できます。

- コア、ノード、メモリー、GPU などのリソースに対してクラスター全体のスケーリング制 限を設定
- クラスターが Pod に優先順位を付け、重要度の低い Pod のために新しいノードがオンライ ンにならないように、優先順位を設定します。
- ノードをスケールアップできるがスケールダウンできないようにスケーリングポリシーを設  $\bullet$ 定

#### マシンのヘルスチェック

**MachineHealthCheck** リソースはマシンの正常でない状態を検知し、マシンを削除し、サポートさ れているプラットフォームでは新規マシンを作成します。

OpenShift Container Platform バージョン 3.11 では、クラスターでマシンのプロビジョニングが管理さ れないためにマルチゾーンアーキテクチャーを容易にデプロイメントすることができませんでした。し

かし、OpenShift Container Platform バージョン 4.1 以降、このプロセスはより簡単になりました。各 コンピュートマシンセットのスコープは1つのゾーンに限定されるため、インストールプログラムは ユーザーに代わって複数のアベイラビリティゾーンにコンピューティングマシンセットを送信します。 さらに、コンピューティングは動的に展開されるため、ゾーンに障害が発生した場合の、マシンのリバ ランスが必要な場合に使用するゾーンを常に確保できます。複数のアベイラビリティーゾーンを持たな いグローバル Azure リージョンでは、アベイラビリティーセットを使用して高可用性を確保できます。 Autoscaler はクラスターの有効期間中にベストエフォートでバランシングを提供します。

# 5.3.2. Windows コンテナーワークロード用の vSphere 環境の準備

vSphere Windows 仮想マシンのゴールドイメージを作成し、WMCO の内部 API サーバーとの通信を有 効にして、Windows コンテナーのワークロード用に vSphere 環境を準備する必要があります。

# 5.3.2.1. vSphere Windows 仮想マシンのゴールドイメージの作成

vSphere Windows 仮想マシン (VM) のゴールドイメージを作成します。

#### 前提条件

● OpenSSH サーバーで鍵ベースの認証を設定するのに使用する、秘密鍵/公開鍵ペアを作成して いる。プライベートキーは Windows Machine Config Operator(WMCO) namespace でも設定さ れる必要があります。これは、WMCO が Windows 仮想マシンと通信できるようにするために 必要です。詳細は、Windows Machine Config Operator のシークレットの設定のセクションを 参照してください。

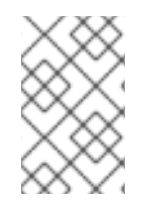

# 注記

Windows 仮想マシンを作成する際には、複数のケースで Microsoft [PowerShell](https://docs.microsoft.com/en-us/powershell/scripting/install/installing-powershell) コマンド を使用する必要があります。本書の PowerShell コマンドは、**PS C:\>** 接頭辞によって区 別されます。

#### 手順

- 1. 互換性のある Windows Server バージョンを選択します。現在、Windows Machine Config Operator (WMCO) の安定版は、OS レベルのコンテナーネットワークパッチ [KB5012637](https://support.microsoft.com/en-us/topic/april-25-2022-kb5012637-os-build-20348-681-preview-2233d69c-d4a5-4be9-8c24-04a450861a8d) を適 用した Windows Server 2022 Long-Term Servicing Channel をサポートしています。
- 2. 互換性のある Windows Server バージョンの VM ゴールデンイメージを使用して、vSphere クラ イアントに新しい VM を作成します。互換性のあるバージョンの詳細については、Windows コ ンテナーの Red Hat OpenShift サポートリリースノートの Windows Machine Config Operator の前提条件セクションを参照してください。

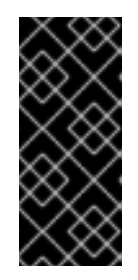

#### 重要

VM の仮想ハードウェアバージョンは、OpenShift Container Platform のインフ ラストラクチャー要件を満たしている必要があります。詳細については、 OpenShift Container Platform ドキュメントの VMware vSphere インフラストラ [クチャーの要件セクションを参照してください。また、仮想マシンのハードウェ](https://kb.vmware.com/s/article/1003746) アバージョン に関する VMware のドキュメントを参照することもできます。

- 3. Windows 仮想マシンに VMware Tools バージョン 11.0.6 以降をインストールし、設定します。 詳細は、VMware Tools [のドキュメント](https://docs.vmware.com/en/VMware-Tools/index.html) を参照してください。
- 4. Windows 仮想マシンに VMware Tools をインストールした後、以下を確認します。

a. **C:\ProgramData\VMware\VMware Tools\tools.conf** ファイルが、以下のエントリーとと もに存在します。

exclude-nics=

**tools.conf** ファイルが存在しない場合は、**exclude-nics** オプションでコメント解除した状 態でこれを作成し、空の値に設定します。

このエントリーにより、ハイブリッドオーバーレイで Windows 仮想マシンで生成され、ク ローン作成された vNIC は無視されないようにします。

b. Windows 仮想マシンには、vCenter で有効な IP アドレスがあります。

C:\> ipconfig

c. VMTools Windows サービスが実行中である。

PS C:\> Get-Service -Name VMTools | Select Status, StartType

- 5. Windows 仮想マシンに OpenSSH Server をインストールし、設定します。詳細は、Microsoft ドキュメントの Installing [OpenSSH](https://docs.microsoft.com/en-us/windows-server/administration/openssh/openssh_install_firstuse) を参照してください。
- 6. 管理ユーザーの SSH アクセスを設定します。そのためには、Microsoft のドキュメント [Administrative](https://docs.microsoft.com/en-us/windows-server/administration/openssh/openssh_keymanagement#administrative-user) user を参照してください。

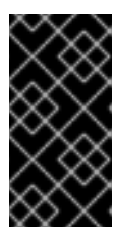

#### 重要

命令に使用されるパブリックキーは、シークレットを保持する WMCO namespace で後に作成するプライベートキーに対応している必要があります。 詳細は、Windows Machine Config Operator のシークレットの設定のセクション を参照してください。

7. コンテナーログの受信接続を可能にする新しいファイアウォールルールを Windows 仮想マシン に作成する必要があります。以下の PowerShell コマンドを実行して、TCP ポート 10250 に ファイアウォールルールを作成します。

PS C:\> New-NetFirewallRule -DisplayName "ContainerLogsPort" -LocalPort 10250 -Enabled True -Direction Inbound -Protocol TCP -Action Allow -EdgeTraversalPolicy Allow

- 8. Windows 仮想マシンのクローンを作成し、再利用可能なイメージにします。詳細は、VMware ドキュメントで [既存の仮想マシンのクローンを作成](https://docs.vmware.com/en/VMware-vSphere/7.0/com.vmware.vsphere.vm_admin.doc/GUID-1E185A80-0B97-4B46-A32B-3EF8F309BEED.html) する方法を参照してください。
- 9. クローン作成した Windows 仮想マシンで、[Windows](https://docs.microsoft.com/en-us/windows-hardware/manufacture/desktop/sysprep--generalize--a-windows-installation) Sysprep ツール を実行します。

C:\> C:\Windows\System32\Sysprep\sysprep.exe /generalize /oobe /shutdown /unattend: <path\_to\_unattend.xml> 1

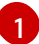

<span id="page-42-0"></span>**unattend.xml** ファイルへのパスを指定します。

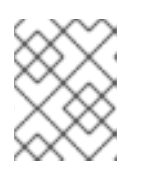

# 注記

Windows イメージで **sysprep** コマンドを実行することができる回数に制限があ ります。詳細は、Microsoft の [ドキュメント](https://docs.microsoft.com/en-us/windows-hardware/manufacture/desktop/sysprep--generalize--a-windows-installation#limits-on-how-many-times-you-can-run-sysprep) を参照してください。

サンプルの **unattend.xml** が提供され、これは WMCO で必要なすべての変更を維持します。こ の例では変更する必要があります。直接使用することはできません。

# 例5.1 サンプル**unattend.xml**

<?xml version="1.0" encoding="UTF-8"?>

<unattend xmlns="urn:schemas-microsoft-com:unattend">

<settings pass="specialize">

<component xmlns:wcm="http://schemas.microsoft.com/WMIConfig/2002/State" xmlns:xsi="http://www.w3.org/2001/XMLSchema-instance" name="Microsoft-Windows-International-Core" processorArchitecture="amd64"

publicKeyToken="31bf3856ad364e35" language="neutral" versionScope="nonSxS"> <InputLocale>0409:00000409</InputLocale>

<SystemLocale>en-US</SystemLocale>

<UILanguage>en-US</UILanguage>

<UILanguageFallback>en-US</UILanguageFallback>

<UserLocale>en-US</UserLocale>

</component>

<component xmlns:wcm="http://schemas.microsoft.com/WMIConfig/2002/State" xmlns:xsi="http://www.w3.org/2001/XMLSchema-instance" name="Microsoft-Windows-Security-SPP-UX" processorArchitecture="amd64" publicKeyToken="31bf3856ad364e35" language="neutral" versionScope="nonSxS">

<SkipAutoActivation>true</SkipAutoActivation>

</component>

<component xmlns:wcm="http://schemas.microsoft.com/WMIConfig/2002/State" xmlns:xsi="http://www.w3.org/2001/XMLSchema-instance" name="Microsoft-Windows-SQMApi" processorArchitecture="amd64" publicKeyToken="31bf3856ad364e35" language="neutral" versionScope="nonSxS">

<CEIPEnabled>0</CEIPEnabled>

</component>

<component xmlns:wcm="http://schemas.microsoft.com/WMIConfig/2002/State" xmlns:xsi="http://www.w3.org/2001/XMLSchema-instance" name="Microsoft-Windows-Shell-Setup" processorArchitecture="amd64" publicKeyToken="31bf3856ad364e35" language="neutral" versionScope="nonSxS">

<ComputerName>winhost</ComputerName> **1**

</component>

</settings>

<settings pass="oobeSystem">

<component xmlns:wcm="http://schemas.microsoft.com/WMIConfig/2002/State" xmlns:xsi="http://www.w3.org/2001/XMLSchema-instance" name="Microsoft-Windows-Shell-Setup" processorArchitecture="amd64" publicKeyToken="31bf3856ad364e35" language="neutral" versionScope="nonSxS">

<AutoLogon>

<Enabled>false</Enabled> **2**

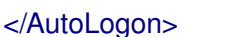

<OOBE>

<HideEULAPage>true</HideEULAPage>

<HideLocalAccountScreen>true</HideLocalAccountScreen> <HideOEMRegistrationScreen>true</HideOEMRegistrationScreen> <HideOnlineAccountScreens>true</HideOnlineAccountScreens>

<span id="page-44-2"></span><span id="page-44-1"></span><span id="page-44-0"></span>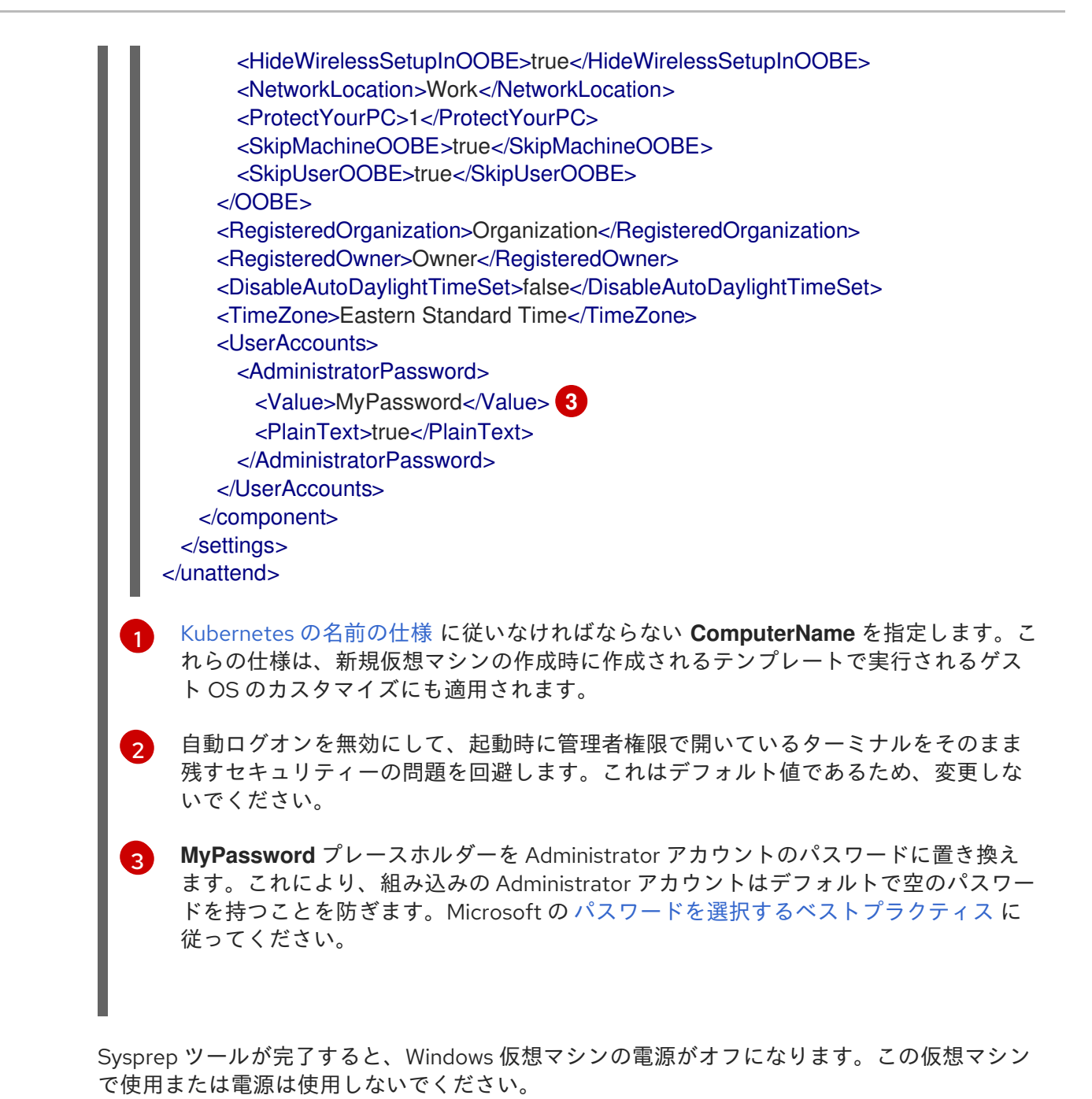

10. Windows 仮想マシンを vCenter [のテンプレート](https://docs.vmware.com/en/VMware-vSphere/7.0/com.vmware.vsphere.vm_admin.doc/GUID-5B3737CC-28DB-4334-BD18-6E12011CDC9F.html) に変換します。

#### 5.3.2.1.1. 関連情報

- Windows Machine Config Operator [のシークレットの設定](#page-26-2)
- VMware vSphere [インフラストラクチャーの要件](https://docs.redhat.com/en/documentation/openshift_container_platform/4.12/html-single/installing/#installation-vsphere-infrastructure_preparing-to-install-on-vsphere)

#### 5.3.2.2. vSphere での WMCO についての内部 API サーバーとの通信の有効化

Windows Machine Config Operator (WMCO) は Ignition 設定ファイルを内部 API サーバーエンドポイン トからダウンロードします。Windows 仮想マシン (VM) が Ignition 設定ファイルをダウンロードできる ように、また設定された仮想マシンが kubelet が内部 API サーバーとのみ通信できるように内部 API サーバーとの通信を有効にする必要があります。

#### 前提条件

● クラスターを vSphere にインストールしている。

# 手順

● 外部 API サーバー URL api.<cluster\_name>.<base\_domain> を参照する api-int. **<cluster\_name>.<base\_domain>** の新規 DNS エントリー追加します。これには、CNAME ま たは追加の A レコードを指定できます。

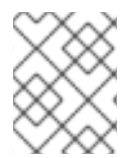

# 注記

外部 API エンドポイントは、vSphere への初期クラスターインストールの一部としてす でに作成されています。

# 5.3.3. vSphere での Windows の MachineSet オブジェクトのサンプル YAML

このサンプル YAML は、Windows Machine Config Operator (WMCO) が応答する VMware vSphere で 実行される Windows **MachineSet** オブジェクトを定義します。

```
apiVersion: machine.openshift.io/v1beta1
kind: MachineSet
metadata:
 labels:
  machine.openshift.io/cluster-api-cluster: <infrastructure_id> 1
 name: <windows_machine_set_name> 2
 namespace: openshift-machine-api
spec:
 replicas: 1
 selector:
  matchLabels:
   machine.openshift.io/cluster-api-cluster: <infrastructure_id> 3
   machine.openshift.io/cluster-api-machineset: <windows_machine_set_name> 4
 template:
  metadata:
   labels:
    machine.openshift.io/cluster-api-cluster: <infrastructure_id> 5
    machine.openshift.io/cluster-api-machine-role: worker
    machine.openshift.io/cluster-api-machine-type: worker
    machine.openshift.io/cluster-api-machineset: <windows_machine_set_name> 6
    machine.openshift.io/os-id: Windows 7
  spec:
   metadata:
    labels:
      node-role.kubernetes.io/worker: "" 8
   providerSpec:
    value:
      apiVersion: vsphereprovider.openshift.io/v1beta1
      credentialsSecret:
       name: vsphere-cloud-credentials
      diskGiB: 128 9
      kind: VSphereMachineProviderSpec
     memoryMiB: 16384
      network:
       devices:
       - networkName: "<vm_network_name>" 10
```
<span id="page-46-9"></span><span id="page-46-8"></span><span id="page-46-7"></span><span id="page-46-6"></span><span id="page-46-5"></span><span id="page-46-4"></span><span id="page-46-3"></span><span id="page-46-2"></span><span id="page-46-1"></span><span id="page-46-0"></span>■ [3](#page-45-1) [5](#page-45-2) クラスターのプロビジョニング時に設定したクラスター ID を基にするインフラストラク [2](#page-45-3)<mark>.[4](#page-45-4) G</mark>Windows コンピュートマシンセット名を指定します。コンピュートマシンセットの名前は、マ [7](#page-45-6)  $\mathbf{R}$ チャー ID を指定します。以下のコマンドを実行してインフラストラクチャー ID を取得できま す。 シン名が vSphere で生成される方法により、9 文字を超えることができません。 コンピュートマシンセットを Windows マシンとして設定します。 Windows ノードをコンピュートマシンとして設定します。 numCPUs: 4 numCoresPerSocket: 1 snapshot: "" template: <windows\_vm\_template\_name> **11** userDataSecret: name: windows-user-data **12** workspace: datacenter: <vcenter\_datacenter\_name> **13** datastore: <vcenter\_datastore\_name> **14** folder: <vcenter\_vm\_folder\_path> **15** resourcePool: <vsphere\_resource\_pool> **16** server: <vcenter\_server\_ip> **17** \$ oc get -o jsonpath='{.status.infrastructureName}{"\n"}' infrastructure cluster

[9](#page-46-1) vSphere 仮想マシンディスク (VMDK) のサイズを指定します。

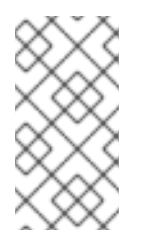

# 注記

このパラメーターは、Windows パーティションのサイズを設定しませ ん。**unattend.xml** ファイルを使用するか、必要なディスクサイズで vSphere Windows 仮想マシン (VM) ゴールデンイメージを作成することにより、Windows パーティションのサイズを変更できます。

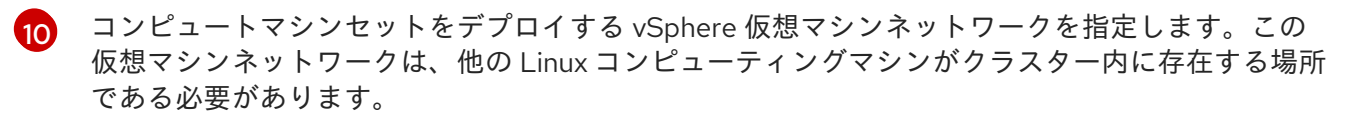

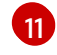

**golden-images/windows-server-template** などの、使用する Windows vSphere 仮想マシンテンプ レートの完全パスを指定します。名前は一意である必要があります。

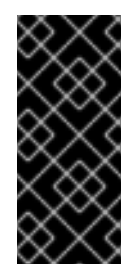

## 重要

元の仮想マシンテンプレートは指定しないでください。仮想マシンテンプレートは 停止した状態でなければなりません。また、新規の Windows マシン用にクローン作 成する必要があります。仮想マシンテンプレートを起動すると、仮想マシンテンプ レートがプラットフォームの仮想マシンとして設定されるので、これをコンピュー トマシンセットで設定を適用できるテンプレートとして使用できなくなります。

 $12<sup>7</sup>$  $12<sup>7</sup>$ **windows-user-data** は、最初の Windows マシンの設定時に WMCO によって作成されます。その 後、**windows-user-data** は、後続のすべてのコンピュートマシンセットで使用できるようになり ます。

- $12<sup>1</sup>$ コンピュートマシンセットをデプロイする vCenter Datacenter を指定します。
- 1 $\boldsymbol{\Lambda}$ コンピュートマシンセットをデプロイする vCenter Datastore を指定します。
- [15](#page-46-7) **/dc1/vm/user-inst-5ddjd** などの vCenter の vSphere 仮想マシンフォルダーへのパスを指定しま す。
- [16](#page-46-8) オプション: Windows 仮想マシンの vSphere リソースプールを指定します。
- [17](#page-46-9) vCenter サーバーの IP または完全修飾ドメイン名を指定します。

## 5.3.4. コンピュートマシンセットの作成

インストールプログラムによって作成されるコンピュートセットセットに加えて、独自のマシンセット を作成して、選択した特定のワークロードのマシンコンピューティングリソースを動的に管理できま す。

#### 前提条件

- OpenShift Container Platform クラスターをデプロイすること。
- OpenShift CLI (**oc**) がインストールされている。
- cluster-admin パーミッションを持つユーザーとして、oc にログインする。

#### 手順

- 1. コンピュートマシンセットのカスタムリソース (CR) サンプルを含む新しい YAML ファイルを 作成し、**<file\_name>.yaml** という名前を付けます。 **<clusterID>** および **<role>** パラメーターの値を設定していることを確認します。
- 2. オプション: 特定のフィールドに設定する値がわからない場合は、クラスターから既存のコン ピュートマシンセットを確認できます。
	- a. クラスター内のコンピュートマシンセットをリスト表示するには、次のコマンドを実行し ます。

\$ oc get machinesets -n openshift-machine-api

出力例

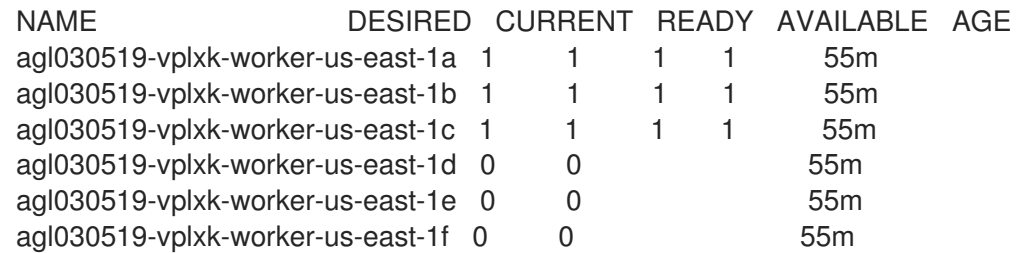

- b. 特定のコンピュートマシンセットカスタムリソース (CR) 値を表示するには、以下のコマン ドを実行します。
	- \$ oc get machineset <machineset\_name> \ -n openshift-machine-api -o yaml

<span id="page-48-1"></span><span id="page-48-0"></span>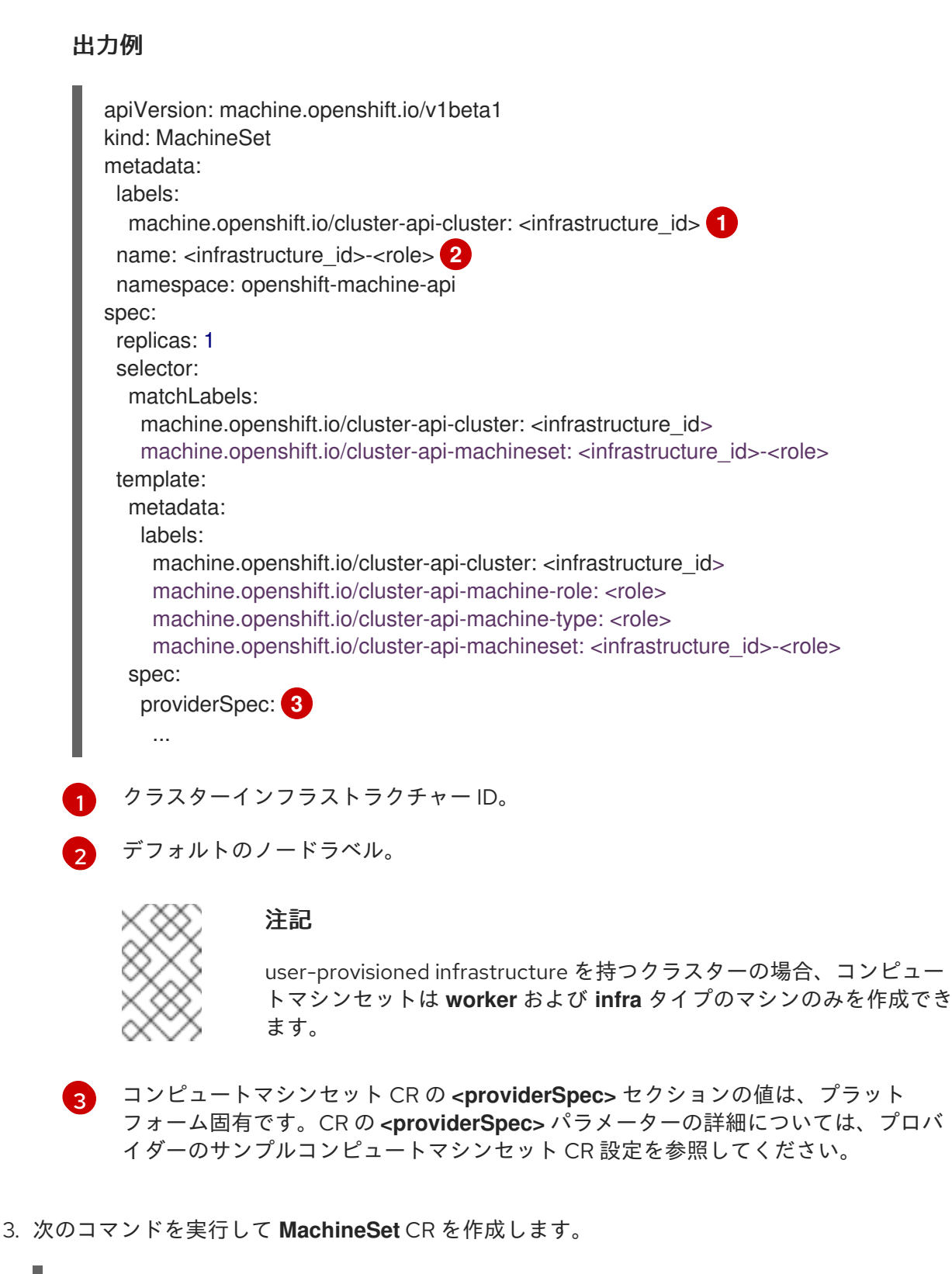

<span id="page-48-2"></span>\$ oc create -f <file\_name>.yaml

## 検証

次のコマンドを実行して、コンピュートマシンセットのリストを表示します。

\$ oc get machineset -n openshift-machine-api

出力例

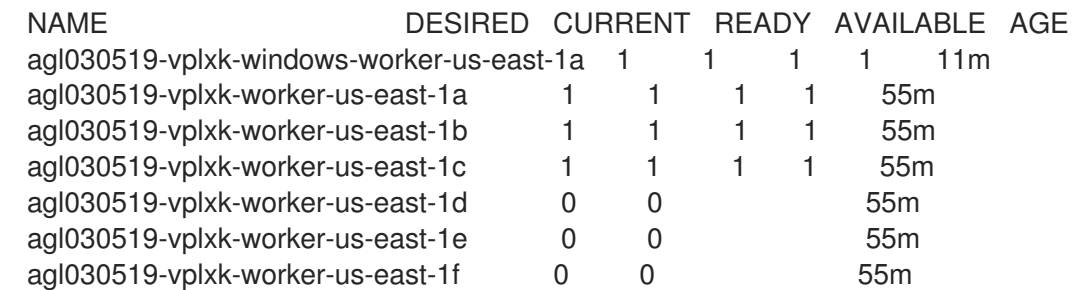

新しいコンピュートマシンセットが利用可能になると、**DESIRED** と **CURRENT** の値が一致し ます。コンピュートマシンセットが使用できない場合は、数分待ってからコマンドを再実行し てください。

# 5.3.5. 関連情報

● [マシン管理の概要](https://docs.redhat.com/en/documentation/openshift_container_platform/4.12/html-single/machine_management/#overview-of-machine-management)

# <span id="page-49-0"></span>5.4. GCP 上での WINDOWS マシンセットの作成

Google Cloud Platform (GCP) 上の OpenShift Container Platform クラスターで特定の機能を果たすよ うに Windows **MachineSet** オブジェクトを作成できます。たとえば、インフラストラクチャー Windows マシンセットおよび関連マシンを作成して、サポートする Windows ワークロードを新規の Windows マシンに移動できます。

## 前提条件

- Operator Lifecycle Manager (OLM) を使用して Windows Machine Config Operator (WMCO) を インストールしている。
- サポートされている Windows Server をオペレーティングシステムイメージとして使用していま す。

# 5.4.1. Machine API の概要

マシン API は、アップストリームのクラスター API プロジェクトおよびカスタム OpenShift Container Platform リソースに基づく重要なリソースの組み合わせです。

OpenShift Container Platform 4.12 クラスターの場合、マシン API はクラスターインストールの終了後 にすべてのノードホストのプロビジョニングの管理アクションを実行します。このシステムにより、 OpenShift Container Platform 4.12 はパブリックまたはプライベートのクラウドインフラストラク チャーに加えて弾力性があり、動的なプロビジョニング方法を提供します。

以下の 2 つのリソースは重要なリソースになります。

#### Machines

ノードのホストを記述する基本的なユニットです。マシンには、複数の異なるクラウドプラット フォーム用に提供されるコンピュートノードのタイプを記述する **providerSpec** 仕様があります。 たとえば、コンピュートノードのマシンタイプは、特定のマシンタイプと必要なメタデータを定義 する場合があります。

#### マシンセット

**MachineSet** リソースは、計算マシンのグループです。コンピューティングマシンセットはコン ピューティングマシン用であり、レプリカセットは Pod 用です。より多くのコンピューティングマ シンが必要な場合、またはそれらを縮小する必要がある場合は、コンピューティングのニーズを満 たすように **MachineSet** リソースの **replicas** フィールドを変更します。

# 

警告

コントロールプレーンマシンは、コンピューティングマシンセットでは管理で きません。

コントロールプレーンマシンセットは、サポートされているコントロールプ レーンマシンに対して、コンピュートマシンセットがコンピュートマシンに提 供するものと同様の管理機能を提供します。

詳細は、「コントロールプレーンマシンの管理」を参照してください。

#### 以下のカスタムリソースは、クラスターに機能を追加します。

Machine Autoscaler

**MachineAutoscaler** リソースは、クラウド内のコンピューティングマシンを自動的にスケーリング します。指定したコンピューティングマシンセット内のノードの最小および最大スケーリング境界 を設定でき Machine Autoscaler はそのノード範囲を維持します。 **MachineAutoscaler** オブジェクトは **ClusterAutoscaler** オブジェクトの設定後に有効になりま す。**ClusterAutoscaler** および **MachineAutoscaler** リソースは、どちらも **ClusterAutoscalerOperator** オブジェクトによって利用可能にされます。

#### Cluster Autoscaler

このリソースはアップストリームの Cluster Autoscaler プロジェクトに基づいています。OpenShift Container Platform の実装では、これはコンピュートマシンセット API を拡張することによってク ラスター API に統合されます。クラスターオートスケーラーを使用して、次の方法でクラスターを 管理できます。

- コア、ノード、メモリー、GPU などのリソースに対してクラスター全体のスケーリング制 限を設定
- クラスターが Pod に優先順位を付け、重要度の低い Pod のために新しいノードがオンライ ンにならないように、優先順位を設定します。
- ノードをスケールアップできるがスケールダウンできないようにスケーリングポリシーを設 定

#### マシンのヘルスチェック

**MachineHealthCheck** リソースはマシンの正常でない状態を検知し、マシンを削除し、サポートさ れているプラットフォームでは新規マシンを作成します。

OpenShift Container Platform バージョン 3.11 では、クラスターでマシンのプロビジョニングが管理さ れないためにマルチゾーンアーキテクチャーを容易にデプロイメントすることができませんでした。し かし、OpenShift Container Platform バージョン 4.1 以降、このプロセスはより簡単になりました。各 コンピュートマシンセットのスコープは1つのゾーンに限定されるため、インストールプログラムは ユーザーに代わって複数のアベイラビリティゾーンにコンピューティングマシンセットを送信します。 さらに、コンピューティングは動的に展開されるため、ゾーンに障害が発生した場合の、マシンのリバ ランスが必要な場合に使用するゾーンを常に確保できます。複数のアベイラビリティーゾーンを持たな いグローバル Azure リージョンでは、アベイラビリティーセットを使用して高可用性を確保できます。 Autoscaler はクラスターの有効期間中にベストエフォートでバランシングを提供します。

# 5.4.2. GCP の Windows MachineSet オブジェクトのサンプル YAML

このサンプル YAML ファイルは、Windows Machine Config Operator (WMCO) が使用できる Google Cloud Platform (GCP) で実行される Windows **MachineSet** オブジェクトを定義します。

```
apiVersion: machine.openshift.io/v1beta1
kind: MachineSet
metadata:
 labels:
  machine.openshift.io/cluster-api-cluster: <infrastructure_id> 1
 name: <infrastructure_id>-windows-worker-<zone_suffix> 2
 namespace: openshift-machine-api
spec:
 replicas: 1
 selector:
  matchLabels:
   machine.openshift.io/cluster-api-cluster: <infrastructure_id> 3
   machine.openshift.io/cluster-api-machineset: <infrastructure_id>-windows-worker-<zone_suffix>
4
 template:
  metadata:
   labels:
     machine.openshift.io/cluster-api-cluster: <infrastructure_id> 5
     machine.openshift.io/cluster-api-machine-role: worker
     machine.openshift.io/cluster-api-machine-type: worker
     machine.openshift.io/cluster-api-machineset: <infrastructure_id>-windows-worker-<zone_suffix>
6
     machine.openshift.io/os-id: Windows 7
  spec:
   metadata:
    labels:
      node-role.kubernetes.io/worker: "" 8
   providerSpec:
     value:
      apiVersion: machine.openshift.io/v1beta1
      canIPForward: false
      credentialsSecret:
       name: gcp-cloud-credentials
      deletionProtection: false
      disks:
      - autoDelete: true
       boot: true
       image: <windows_server_image> 9
       sizeGb: 128
       type: pd-ssd
      kind: GCPMachineProviderSpec
      machineType: n1-standard-4
      networkInterfaces:
      - network: <infrastructure_id>-network 10
       subnetwork: <infrastructure_id>-worker-subnet
      projectID: <project_id> 11
      region: <region> 12
      serviceAccounts:
      - email: <infrastructure_id>-w@<project_id>.iam.gserviceaccount.com
```
<span id="page-52-4"></span><span id="page-52-2"></span><span id="page-52-1"></span><span id="page-52-0"></span>scopes: - https://www.googleapis.com/auth/cloud-platform tags: - <infrastructure\_id>-worker userDataSecret: name: windows-user-data **13** zone: <zone> **14**

<span id="page-52-3"></span>[1](#page-51-0) [3](#page-51-1) [5](#page-51-2) [10](#page-52-0)<sup>クラスターのプロビジョニング時に設定したクラスター ID を基にするインフラストラク</sup> チャー ID を指定します。以下のコマンドを実行してインフラストラクチャー ID を取得でき ます。

\$ oc get -o jsonpath='{.status.infrastructureName}{"\n"}' infrastructure cluster

[2](#page-51-3) [4](#page-51-4) G<sup>イ</sup>ンフラストラクチャー ID、ワーカーラベル、およびゾーンさフィックス (**a** など) を指定しま す。

- [7](#page-51-6) Windows マシンとしてマシンセットを設定します。
- [8](#page-51-7) Windows ノードをコンピュートマシンとして設定します。
- **[9](#page-51-8)** サポートされているバージョンの Windows Server のイメージへのフルパスを指定します。
- [11](#page-52-1) このクラスターが作成された GCP プロジェクトを指定します。
- [12](#page-52-2) GCP リージョン (**us-central1** など) を指定します。
- [13](#page-52-3) 最初の Windows マシンの設定時に WMCO によって作成されます。その後、後続のすべてのマシ ンセットで **windows-user-data** を消費できるようになります。
- $14$ 選択したリージョン内のゾーン (**us-central1-a** など) を指定します。

5.4.3. コンピュートマシンセットの作成

インストールプログラムによって作成されるコンピュートセットセットに加えて、独自のマシンセット を作成して、選択した特定のワークロードのマシンコンピューティングリソースを動的に管理できま す。

#### 前提条件

- OpenShift Container Platform クラスターをデプロイすること。
- OpenShift CLI (oc) がインストールされている。
- **cluster-admin** パーミッションを持つユーザーとして、**oc** にログインする。

#### 手順

- 1. コンピュートマシンセットのカスタムリソース (CR) サンプルを含む新しい YAML ファイルを 作成し、**<file\_name>.yaml** という名前を付けます。 **<clusterID>** および **<role>** パラメーターの値を設定していることを確認します。
- 2. オプション: 特定のフィールドに設定する値がわからない場合は、クラスターから既存のコン ピュートマシンセットを確認できます。

a. クラスター内のコンピュートマシンセットをリスト表示するには、次のコマンドを実行し ます。

\$ oc get machinesets -n openshift-machine-api

# 出力例

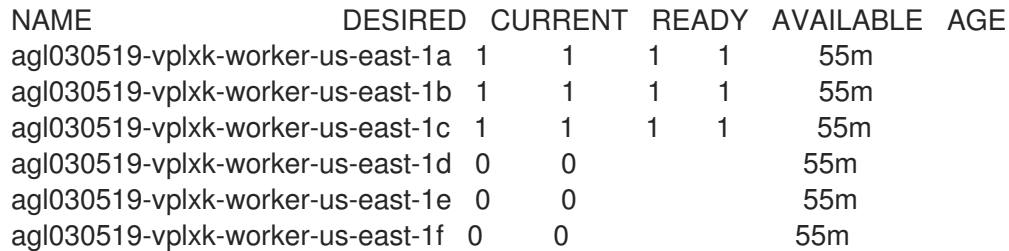

b. 特定のコンピュートマシンセットカスタムリソース (CR) 値を表示するには、以下のコマン ドを実行します。

\$ oc get machineset <machineset\_name> \ -n openshift-machine-api -o yaml

# 出力例

```
クラスターインフラストラクチャー ID。
デフォルトのノードラベル。
apiVersion: machine.openshift.io/v1beta1
kind: MachineSet
metadata:
 labels:
  machine.openshift.io/cluster-api-cluster: <infrastructure_id> 1
 name: <infrastructure_id>-<role> 2
 namespace: openshift-machine-api
spec:
 replicas: 1
 selector:
  matchLabels:
   machine.openshift.io/cluster-api-cluster: <infrastructure_id>
   machine.openshift.io/cluster-api-machineset: <infrastructure_id>-<role>
 template:
  metadata:
   labels:
    machine.openshift.io/cluster-api-cluster: <infrastructure_id>
    machine.openshift.io/cluster-api-machine-role: <role>
    machine.openshift.io/cluster-api-machine-type: <role>
    machine.openshift.io/cluster-api-machineset: <infrastructure_id>-<role>
  spec:
   providerSpec: 3
    ...
```
<span id="page-53-2"></span>[1](#page-53-0)

[2](#page-53-1)

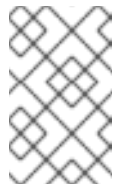

user-provisioned infrastructure を持つクラスターの場合、コンピュー トマシンセットは **worker** および **infra** タイプのマシンのみを作成でき ます。

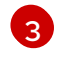

コンピュートマシンセット CR の **<providerSpec>** セクションの値は、プラット フォーム固有です。CR の **<providerSpec>** パラメーターの詳細については、プロバ イダーのサンプルコンピュートマシンセット CR 設定を参照してください。

3. 次のコマンドを実行して **MachineSet** CR を作成します。

注記

\$ oc create -f <file\_name>.yaml

#### 検証

次のコマンドを実行して、コンピュートマシンセットのリストを表示します。  $\bullet$ 

\$ oc get machineset -n openshift-machine-api

出力例

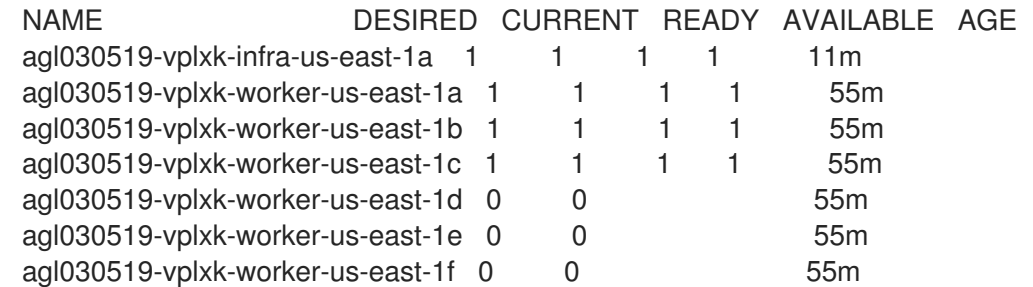

新しいコンピュートマシンセットが利用可能になると、**DESIRED** と **CURRENT** の値が一致し ます。コンピュートマシンセットが使用できない場合は、数分待ってからコマンドを再実行し てください。

# 5.4.4. 関連情報

● [マシン管理の概要](https://docs.redhat.com/en/documentation/openshift_container_platform/4.12/html-single/machine_management/#overview-of-machine-management)

# <span id="page-55-0"></span>第6章 WINDOWS コンテナーワークロードのスケジューリング

Windows ワークロードを Windows コンピュートノードにスケジュールすることができます。

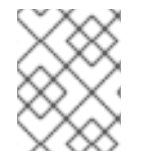

# 注記

WMCO はワークロードのプロキシー接続を介してトラフィックをルーティングできない ため、[クラスター全体のプロキシー](https://docs.redhat.com/en/documentation/openshift_container_platform/4.12/html-single/networking/#enable-cluster-wide-proxy) を使用するクラスターではサポートされません。

## <span id="page-55-1"></span>前提条件

- Operator Lifecycle Manager (OLM) を使用して Windows Machine Config Operator (WMCO) を インストールしている。
- OS イメージとして Windows コンテナーを使用しています。
- Windows コンピュートマシンセットを作成しました。

# <span id="page-55-2"></span>6.1. WINDOWS POD の配置

Windows ワークロードをクラスターにデプロイする前に、Pod が適切に割り当てられるように Windows ノードのスケジューリングを設定する必要があります。Windows ノードをホストするマシン があるので、これは Linux ベースのノードと同じように管理できます。同様に、テイント、容認および ノードセレクターなどのメカニズムを使用して、Windows Pod の適切な Windows ノードへのスケ ジュールも同様に実行されます。

複数のオペレーティングシステム、および同じクラスターで複数の Windows OS バリアントを実行する 機能で、**RuntimeClass** オブジェクトを使用して Windows Pod をベース Windows OS バリアントに マップする必要があります。たとえば、複数の Windows ノードが複数の Windows Server コンテナーの バージョンで実行されている場合、クラスターは Windows Pod を互換性のない Windows OS バリアン トにスケジュールする可能性があります。クラスター上の Windows OS バリアントごとに **RuntimeClass** オブジェクトを設定する必要があります。クラスターで 1 つの Windows OS バリアント のみが利用可能である場合、**RuntimeClass** オブジェクトを使用することも推奨されます。

詳細は[、ホストとコンテナーのバージョンの互換性](https://docs.microsoft.com/en-us/virtualization/windowscontainers/deploy-containers/update-containers#host-and-container-version-compatibility) を参照してください。

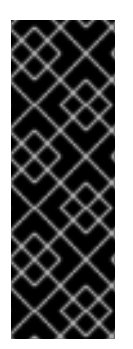

# 重要

コンテナーの基本イメージは、コンテナーがスケジュールされるノードで実行されてい るものと同じ Windows OS バージョンおよびビルド番号である必要があります。

また、Windows ノードをあるバージョンから別のバージョンにアップグレードする場合 (たとえば、20H2 から 2022 に移行する場合)、新しいバージョンに一致するようにコン テナーの基本イメージをアップグレードする必要があります。詳細について は、Windows [コンテナーのバージョンの互換性](https://learn.microsoft.com/en-us/virtualization/windowscontainers/deploy-containers/version-compatibility?tabs=windows-server-2022%2Cwindows-11-21H2) を参照してください。

#### 関連情報

- [スケジューラーによる](https://docs.redhat.com/en/documentation/openshift_container_platform/4.12/html-single/nodes/#nodes-scheduler-about) Pod 配置の制御
- [ノードテイントを使用した](https://docs.redhat.com/en/documentation/openshift_container_platform/4.12/html-single/nodes/#nodes-scheduler-taints-tolerations) Pod 配置の制御
- [ノードセレクターの使用による特定ノードへの](https://docs.redhat.com/en/documentation/openshift_container_platform/4.12/html-single/nodes/#nodes-scheduler-node-selectors) Pod の配置

# <span id="page-56-0"></span>6.2. スケジューリングメカニズムをカプセル化するための RUNTIMECLASS オブジェクトの作成

**RuntimeClass** オブジェクトを使用することにより、テイントおよび容認などのスケジュールの仕組み の使用を単純化できます。テイントおよび容認をカプセル化するランタイムクラスをデプロイしてか ら、これを Pod に適用して Pod を適切なノードにスケジュールできるようにします。ランタイムクラ スの作成は、複数のオペレーティングシステムのバリアントをサポートするクラスターでも必要になり ます。

#### 手順

1. **RuntimeClass** オブジェクト YAML ファイルを作成します。例: **runtime-class.yaml**

<span id="page-56-2"></span><span id="page-56-1"></span>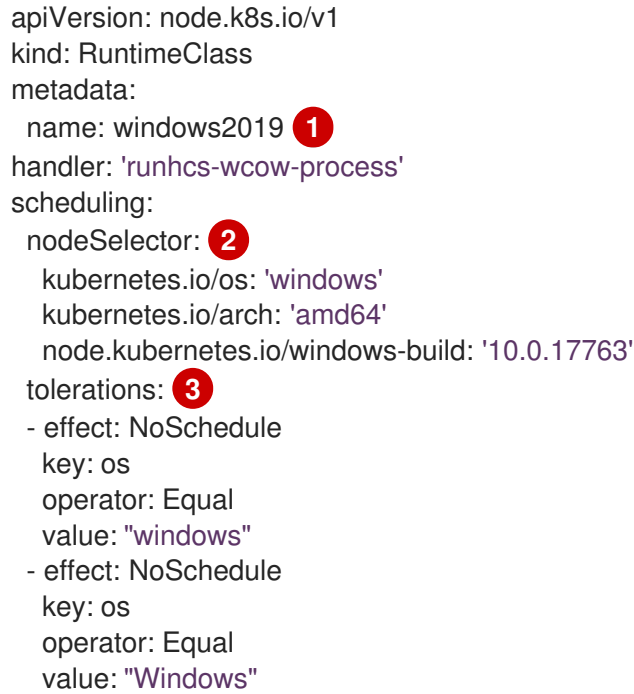

<span id="page-56-3"></span>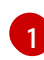

このランタイムクラスで管理する必要のある Pod で定義される **RuntimeClass** オブジェ クト名を指定します。

- [2](#page-56-2) このランタイムクラスをサポートするノードに存在する必要があるラベルを指定します。 このランタイムクラスを使用する Pod は、このセレクターに一致するノードにのみスケ ジュールできます。ランタイムクラスのノードセレクターは Pod の既存のノードセレク ターとマージされます。競合が発生した場合は、Pod をノードにスケジュールできなくな ります。
	- Windows 2019 の場合は、**node.kubernetes.io/windows-build: '10.0.17763'** ラベルを 指定します。
	- Windows 2022 の場合は、**node.kubernetes.io/windows-build: '10.0.20348'** ラベルを 指定します。

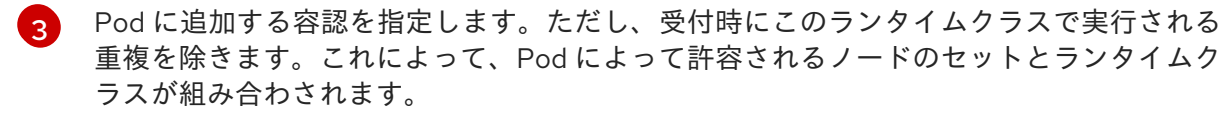

2. **RuntimeClass** オブジェクトを作成します。

<span id="page-57-1"></span>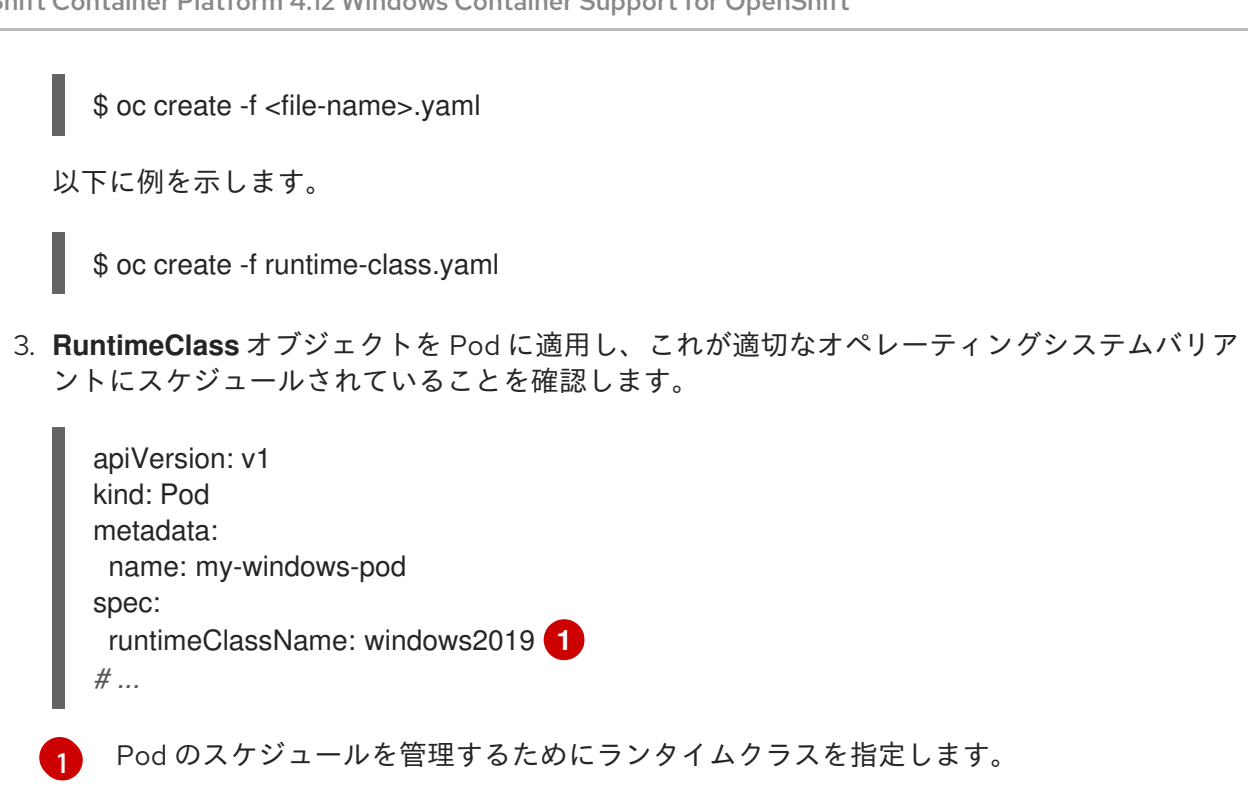

# <span id="page-57-2"></span><span id="page-57-0"></span>6.3. WINDOWS コンテナーワークロードのデプロイメント例

Windows コンピュートノードが利用可能になる時点で、Windows コンテナーワークロードをクラス ターにデプロイできます。

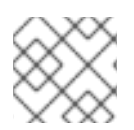

# 注記

このサンプルデプロイメントは参照用にのみ提供されます。

**Service** オブジェクトの例

```
apiVersion: v1
kind: Service
metadata:
 name: win-webserver
 labels:
  app: win-webserver
spec:
 ports:
  # the port that this service should serve on
 - port: 80
  targetPort: 80
 selector:
  app: win-webserver
 type: LoadBalancer
```
# **Deployment** オブジェクトの例

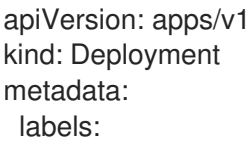

```
1
2
\mathbf{R}使用するコンテナーイメージを指定します: mcr.microsoft.com/powershell:<tag> または
    mcr.microsoft.com/windows/servercore:<tag>。コンテナーイメージは、ノードで実行されてい
    る Windows バージョンと一致する必要があります。
        Windows 2019 の場合は、ltsc2019 タグを使用します。
        Windows 2022 の場合は、ltsc2022 タグを使用します。
    コンテナーで実行するコマンドを指定します。
        ● mcr.microsoft.com/powershell:<tag> コンテナーイメージの場合は、コマンドを
          pwsh.exe と定義する必要があります。
        mcr.microsoft.com/windows/servercore:<tag> コンテナーイメージの場合は、コマンド
           を powershell.exe と定義する必要があります。
    クラスターの Windows オペレーティングシステムバリアント用に作成したランタイムクラスを指
    定します。
    app: win-webserver
   name: win-webserver
  spec:
   selector:
    matchLabels:
     app: win-webserver
   replicas: 1
   template:
    metadata:
     labels:
      app: win-webserver
     name: win-webserver
    spec:
     containers:
     - name: windowswebserver
      image: mcr.microsoft.com/windows/servercore:ltsc2019 1
      imagePullPolicy: IfNotPresent
      command:
      - powershell.exe 2
      - -command
      - $listener = New-Object System.Net.HttpListener; $listener.Prefixes.Add('http://*:80/');
  $listener.Start();Write-Host('Listening at http://*:80/'); while ($listener.IsListening) { $context =
  $listener.GetContext(); $response = $context.Response; $content='<html><body><H1>Red Hat
  OpenShift + Windows Container Workloads</H1></body></html>'; $buffer =
  [System.Text.Encoding]::UTF8.GetBytes($content); $response.ContentLength64 = $buffer.Length;
  $response.OutputStream.Write($buffer, 0, $buffer.Length); $response.Close(); };
      securityContext:
       runAsNonRoot: false
       windowsOptions:
        runAsUserName: "ContainerAdministrator"
     os:
      name: "windows"
     runtimeClassName: windows2019 3
```
<span id="page-58-3"></span><span id="page-58-0"></span>6.4. コンピュートマシンセットの手動スケーリング

コンピュートマシンセットのマシンのインスタンスを追加したり、削除したりする必要がある場合、コ ンピュートマシンセットを手動でスケーリングできます。

本書のガイダンスは、完全に自動化された installer-provisioned infrastructure のインストールに関連し ます。user-provisioned infrastructure のカスタマイズされたインストールにはコンピュートマシンセッ トがありません。

#### 前提条件

- OpenShift Container Platform クラスターおよび **oc** コマンドラインをインストールすること。
- **cluster-admin** パーミッションを持つユーザーとして、**oc** にログインする。

#### 手順

1. 次のコマンドを実行して、クラスター内のコンピュートマシンセットを表示します。

\$ oc get machinesets -n openshift-machine-api

コンピュートマシンセットは **<clusterid>-worker-<aws-region-az>** の形式で一覧表示されま す。

2. 次のコマンドを実行して、クラスター内のコンピュートマシンを表示します。

\$ oc get machine -n openshift-machine-api

3. 次のコマンドを実行して、削除するコンピュートマシンに注釈を設定します。

\$ oc annotate machine/<machine\_name> -n openshift-machine-api machine.openshift.io/delete-machine="true"

4. 次のいずれかのコマンドを実行して、コンピュートマシンセットをスケーリングします。

\$ oc scale --replicas=2 machineset <machineset> -n openshift-machine-api

または、以下を実行します。

\$ oc edit machineset <machineset> -n openshift-machine-api

## ヒント

または、以下の YAML を適用してコンピュートマシンセットをスケーリングすることもできま す。

apiVersion: machine.openshift.io/v1beta1 kind: MachineSet metadata: name: <machineset> namespace: openshift-machine-api spec: replicas: 2

コンピュートマシンセットをスケールアップまたはスケールダウンできます。新規マシンが利 用可能になるまで数分の時間がかかります。

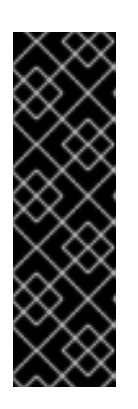

# 重要

デフォルトでは、マシンコントローラーは、成功するまでマシンによってサポー トされるノードをドレイン (解放) しようとします。Pod 中断バジェットの設定 が間違っているなど、状況によっては、ドレイン操作が成功しない可能性があり ます。排水操作が失敗した場合、マシンコントローラーはマシンの取り外しを続 行できません。

特定のマシンの **machine.openshift.io/exclude-node-draining** にアノテーショ ンを付けると、ノードのドレイン (解放) を省略できます。

#### 検証

● 次のコマンドを実行して、目的のマシンが削除されたことを確認します。

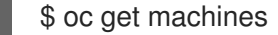

# 第7章 WINDOWS ノードのアップグレード

<span id="page-61-2"></span><span id="page-61-0"></span>Windows Machine Config Operator (WMCO) をアップグレードすることで、Windows ノードに最新の 更新が含まれることを確認できます。

# <span id="page-61-1"></span>7.1. WINDOWS MACHINE CONFIG OPERATOR のアップグレード

現在のクラスターバージョンと互換性のある Windows Machine Config Operator (WMCO) の新規バー ジョンがリリースされると、Operator はアップグレードチャネル、および Operator Lifecycle Manager (OLM) を使用する際にインストールに使用されたサブスクリプションの承認ストラテジーに基づいて アップグレードされます。WMCO のアップグレードにより、Windows マシンの Kubernetes コンポー ネントがアップグレードされます。

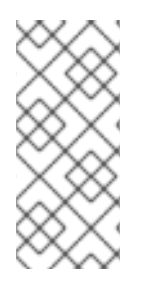

# 注記

WMCO の新規バージョンにアップグレードする場合でクラスターモニタリングを使用す る必要がある場合は、WMCO namespace に **openshift.io/cluster-monitoring=true** ラベ ルが必要です。ラベルを既存の WMCO namespace に追加し、すでに Windows ノードが 設定されている場合は、WMCO Pod を再起動してモニタリンググラフを表示できるよう にします。

中断なしのアップグレードの場合、WMCO は以前のバージョンの WMCO で設定された Windows マシ ンを中止し、現行バージョンを使用してそれらを再作成します。これは、**Machine** オブジェクトを削除 して実行されます。これにより、Windows ノードのドレイン (解放) および削除が実行されます。アッ プグレードを容易にするために、WMCO は設定されたすべてのノードにバージョンのアノテーション を追加します。アップグレード時に、バージョンのアノテーションで不一致があると、Windows マシン が削除され、再作成されます。アップグレード時のサービスの中断を最小限にするために、WMCO は 一度に 1 つの Windows マシンのみを更新します。

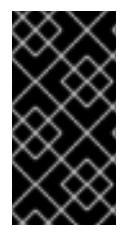

# 重要

WMCO は Kubernetes コンポーネントの更新のみを行い、Windows オペレーティングシ ステムの更新は行いません。仮想マシンの作成時に Windows イメージを指定できるた め、更新されたイメージを指定できます。**MachineSet** 仕様でイメージ設定を変更し て、更新された Windows イメージを指定できます。

Operator Lifecycle Manager (OLM) を使用した Operator [のアップグレードの詳細は、インストールさ](https://docs.redhat.com/en/documentation/openshift_container_platform/4.12/html-single/operators/#olm-upgrading-operators) れた Operator のアップグレード を参照してください。

# <span id="page-62-2"></span><span id="page-62-0"></span>第8章 BYOH (BRING-YOUR-OWN-HOST) WINDOWS インスタ ンスをノードとして使用

BYOH (Bring-Your-Own-Host) を使用すると、ユーザーは Windows Server 仮想マシンを再利用して、 OpenShift Container Platform に移動できます。BYOH Windows インスタンスは、Windows サーバーが オフラインになった場合に、主要な中断を軽減するのに役立ちます。

# <span id="page-62-1"></span>8.1. BYOH WINDOWS インスタンスの設定

BYOH Windows インスタンスを作成するには、Windows Machine Config Operator (WMCO) namespace に Config Map を作成する必要があります。

# 前提条件

ノードとしてクラスターに割り当てられる Windows インスタンスはすべて、以下の要件を満たす必要 がある。

- インスタンスは、クラスターの Linux ワーカーノードと同じネットワーク上にある必要があり ます。
- ポート 22 が開いていて、SSH サーバーを実行している必要があります。
- SSH サーバーのデフォルトシェルは、Windows [コマンドシェル](https://docs.microsoft.com/en-us/windows-server/administration/openssh/openssh_server_configuration#configuring-the-default-shell-for-openssh-in-windows) または **cmd.exe** である必要が あります。
- ログコレクションに対してポート 10250 を開く必要があります。
- 管理者ユーザーは、認可された SSH キーとしてシークレットセットで使用される秘密鍵ととも に存在します。
- インストーラーによってプロビジョニングされたインフラストラクチャー (IPI) AWS クラス ター用に BYOH Windows インスタンスを作成する場合は、ワーカーノード用のコンピュートマ シンセットの **spec.template.spec.value.tag** 値と一致する AWS インスタンスにタグを追加す る必要があります。たとえば、**kubernetes.io/cluster/<cluster\_id>: owned** または **kubernetes.io/cluster/<cluster\_id>: shared** です。
- vSphere で BYOH Windows インスタンスを作成する場合は、内部 API サーバーとの通信を有効 にする必要があります。
- インスタンスのホスト名は、以下の標準を含む [RFC](https://datatracker.ietf.org/doc/html/rfc1123) 1123 DNS ラベルの要件に従う必要があり ます。
	- 小文字の英数字またはハイフン (-) のみが含まれます。
	- 英数字から始まります。
	- 英数字の文字で終わります。

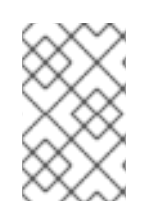

# 注記

WMCO によってデプロイされる Windows インスタンスは、containerd コンテナーラン タイムで設定されます。WMCO がランタイムをインストールして管理するため、ノード に containerd を手動でインストールしないことを推奨します。

1. 追加する Windows インスタンスを記述する WMCO namespace に **windows-instances** という 名前の ConfigMap を作成します。

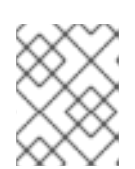

[1](#page-63-1)

# 注記

値を **username=<username>** としてフォーマットし、アドレスをキーとして使 用し、設定マップの data セクションの各エントリーをフォーマットします。

# 設定マップの例

kind: ConfigMap apiVersion: v1 metadata: name: windows-instances namespace: openshift-windows-machine-config-operator data: 10.1.42.1: |- **1** username=Administrator **2** instance.example.com: | username=core

<span id="page-63-2"></span><span id="page-63-1"></span>WMCO が SSH 経由でインスタンスに到達するために使用するアドレス (DNS 名または IPv4 アドレス)。このアドレスの DNS PTR レコードが存在する必要があります。組織が DHCP を使用して IP アドレスを割り当てる場合は、BYOH インスタンスで DNS 名を使用 することを推奨します。そうでない場合は、インスタンスに新しい IP アドレスが割り当 てられるたびに、**windows-instances** ConfigMap を更新する必要があります。

[2](#page-63-2) 前提条件で作成した管理者ユーザーの名前。

# <span id="page-63-0"></span>8.2. BYOH WINDOWS インスタンスの削除

設定マップでインスタンスのエントリーを削除して、クラスターに割り当てられた BYOH インスタン スを削除できます。インスタンスを削除すると、クラスターに追加する前にそのインスタンスがその状 態に戻ります。ログおよびコンテナーランタイムアーティファクトは、これらのインスタンスには追加 されません。

インスタンスを正常に削除するには、WMCO に提供される現在のプライベートキーを使用してアクセ スできる必要があります。たとえば、直前の例から **10.1.42.1** インスタンスを削除するには、設定マッ プを以下に変更します。

kind: ConfigMap apiVersion: v1 metadata: name: windows-instances namespace: openshift-windows-machine-config-operator data: instance.example.com: | username=core

**windows-instances** を削除すると、ノードとして追加されるすべての Windows インスタンスを分解す る要求として表示されます。

# 第9章 WINDOWS ノードの削除

<span id="page-64-2"></span><span id="page-64-0"></span>ホスト Windows マシンを削除して、Windows ノードを削除できます。

# <span id="page-64-1"></span>9.1. 特定マシンの削除

特定のマシンを削除できます。

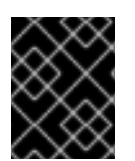

## 重要

クラスターがコントロールプレーンマシンセットを使用していない限り、コントロール プレーンマシンを削除しないでください。

#### 前提条件

- OpenShift Container Platform クラスターをインストールします。
- OpenShift CLI (oc) がインストールされている。
- **cluster-admin** パーミッションを持つユーザーとして、**oc** にログインする。

#### 手順

1. 次のコマンドを実行して、クラスター内のマシンを表示します。

\$ oc get machine -n openshift-machine-api

コマンド出力には、**<clusterid>-<role>-<cloud\_region>** 形式のマシンのリストが含まれま す。

- 2. 削除するマシンを特定します。
- 3. 次のコマンドを実行してマシンを削除します。

\$ oc delete machine <machine> -n openshift-machine-api

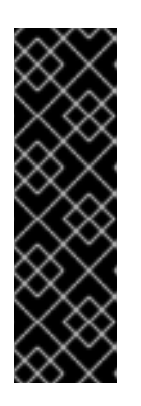

#### 重要

デフォルトでは、マシンコントローラーは、成功するまでマシンによってサポー トされるノードをドレイン (解放) しようとします。Pod 中断バジェットの設定 が間違っているなど、状況によっては、ドレイン操作が成功しない可能性があり ます。排水操作が失敗した場合、マシンコントローラーはマシンの取り外しを続 行できません。

特定のマシンの **machine.openshift.io/exclude-node-draining** にアノテーショ ンを付けると、ノードのドレイン (解放) を省略できます。

削除するマシンがマシンセットに属している場合は、指定された数のレプリカを満たす新しい マシンがすぐに作成されます。

# 第10章 WINDOWS コンテナーワークロードの無効化

<span id="page-65-3"></span><span id="page-65-0"></span>Windows コンテナーワークロードを実行する機能を無効にするには、Windows Machine Config Operator (WMCO) をアンインストールし、WMCO のインストール時にデフォルトで追加された namespace を削除します。

# <span id="page-65-1"></span>10.1. WINDOWS MACHINE CONFIG OPERATOR のアンインストール

クラスターから Windows Machine Config Operator (WMCO) をアンインストールできます。

# 前提条件

**● Windows ワークロードをホストする Windows Machine オブジェクトを削除します。** 

# 手順

- 1. Operators **→** OperatorHubページから、Filter by keyword ボックスを使用して、**Red Hat Windows Machine Config Operator** を検索します。
- 2. Red Hat Windows Machine Config Operatorタイルをクリックします。Operator タイルはこ れがインストールされていることを示します。
- 3. Windows Machine Config Operator記述子ページで、Uninstall をクリックします。

# <span id="page-65-2"></span>10.2. WINDOWS MACHINE CONFIG OPERATOR NAMESPACE の削除

デフォルトで Windows Machine Config Operator (WMCO) 用に生成された namespace を削除できま す。

## 前提条件

● WMCO がクラスターから削除される。

## 手順

1. **openshift-windows-machine-config-operator** namespace で作成されたすべての Windows ワークロードを削除します。

\$ oc delete --all pods --namespace=openshift-windows-machine-config-operator

2. **openshift-windows-machine-config-operator** namespace のすべての Pod が削除されている か、終了状態を報告していることを確認します。

\$ oc get pods --namespace openshift-windows-machine-config-operator

3. **openshift-windows-machine-config-operator** namespace を削除します。

\$ oc delete namespace openshift-windows-machine-config-operator

# 関連情報

● [クラスターからの](https://docs.redhat.com/en/documentation/openshift_container_platform/4.12/html-single/operators/#olm-deleting-operators-from-a-cluster) Operator の削除

● Windows [ノードの削除](#page-64-2)